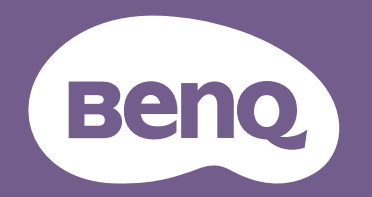

# Projektor cyfrowy Podręcznik użytkownika

# <span id="page-1-0"></span>**Informacje o gwarancji i prawach autorskich**

### Ograniczona gwarancja

Firma BenQ udziela gwarancji, że produkt ten pozbawiony jest jakichkolwiek wad materiałowych i wad wykonania w przypadku normalnego użytkowania i przechowywania.

W przypadku występowania z roszczeniami gwarancyjnymi wymagane będzie poświadczenie daty zakupu. Jeśli w okresie gwarancyjnym okaże się, że produkt ten jest wadliwy, firma BenQ zobowiązana jest tylko do wymiany uszkodzonych części (wliczając robociznę), co stanowi wyłączne zadośćuczynienie dla użytkownika. Aby uzyskać świadczenia gwarancyjne, należy o wszelkich uszkodzeniach niezwłocznie powiadomić sprzedawcę, u którego produkt został zakupiony.

Ważne: Powyższa gwarancja traci ważność, jeśli klient używa urządzenia niezgodnie z pisemnymi instrukcjami firmy BenQ, w szczególności wilgotności powinna się mieścić wzakresie 10% do 90%, temperatura w zakresie od 0°C do 35°C, a wysokościach poniżej 4920 stóp, a także należy unikać używania projektora w zapylonym otoczeniu. Na mocy niniejszej gwarancji użytkownik nabywa szczególne prawa, natomiast inne prawa użytkownik może uzyskać zależnie od przepisów obowiązujących w danym kraju.

W celu uzyskania szczegółowych informacji należy odwiedzić stronę internetową www.BenQ.com.

#### Prawa autorskie

Copyright © 2022 by BenQ Corporation. Wszelkie prawa zastrzeżone. Żadna część niniejszej publikacji nie może być kopiowana, przekazywana, przepisywana, zapisywana w systemach wyszukiwania danych lub tłumaczona na inny język lub język programowania, pod żadną postacią lub przy użyciu jakichkolwiek środków, w sposób elektroniczny, mechaniczny, magnetyczny, optyczny, chemiczny, ręczny bądź w jakikolwiek innym sposób, bez wcześniejszego uzyskania pisemnej zgody firmy BenQ Corporation.

#### Wyłączenie odpowiedzialności

Firma BenQ Corporation nie składa żadnych oświadczeń i nie udziela żadnych gwarancji, wyrażonych lub domniemanych, w odniesieniu do treści niniejszego dokumentu, a w szczególności wyłącza wszelkie gwarancje, gwarancję pokupności i przydatności do określonego celu. Ponadto firma BenQ Corporation zastrzega sobie prawo do dokonywania korekt niniejszej publikacji i wprowadzania od czasu do czasu zmian treści w niej zawartych, bez obowiązku wcześniejszego powiadamiania użytkownika o dokonanych korektach i zmianach.

\*DLP, Digital Micromirror Device i DMD są znakami towarowymi firmy Texas Instruments. Pozostałe prawa autorskie należą do ich prawowitych firm lub organizacji.

#### **Patenty**

W celu uzyskania szczegółowych informacji o ochronie patentowej projektora BenQ proszę przejść do strony http://patmarking.benq.com/.

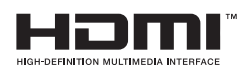

# Spis treści

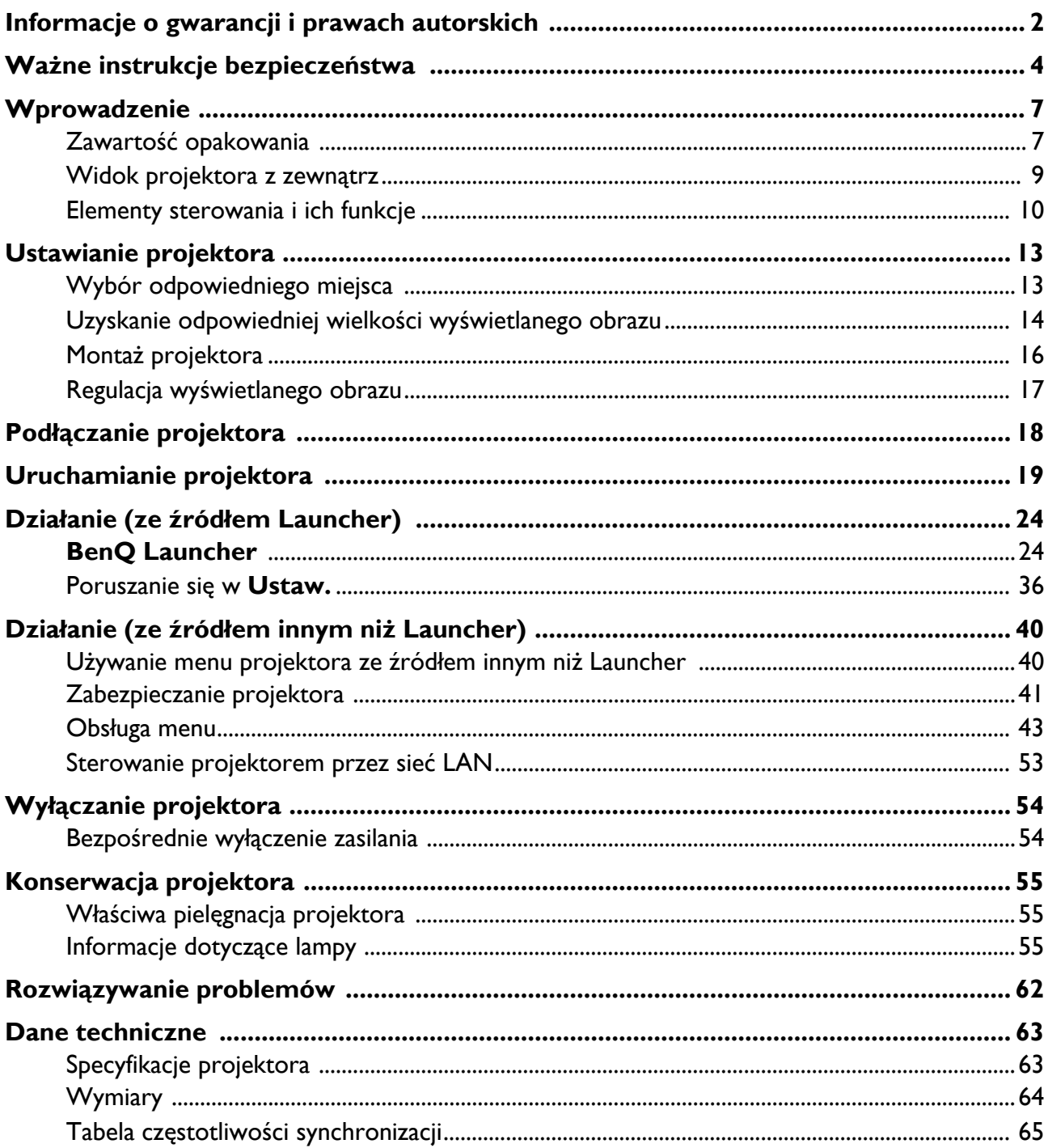

# <span id="page-3-0"></span>**Ważne instrukcje bezpieczeństwa**

Projektor został zaprojektowany i przetestowany w sposób zapewniający spełnianie najnowszych standardów bezpieczeństwa dla sprzętu informatycznego. Jednakże, w celu zapewnienia bezpiecznego użytkowania tego produktu należy przestrzegać zasad opisanych w niniejszej Instrukcji i postępować zgodnie z oznaczeniami na tym produkcie.

1. **Przed rozpoczęciem użytkowania projektora należy przeczytać niniejszą Instrukcję.** Należy zachować ją do wykorzystania w przyszłości.

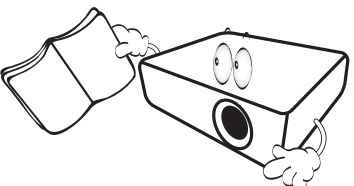

2. **Podczas obsługi projektora nie wolno patrzeć bezpośrednio na obiektyw.** Intensywny promień światła może uszkodzić wzrok.

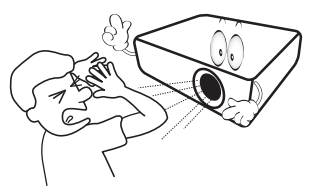

3. **Naprawę urządzenia należy powierzać wykwalifikowanym pracownikom serwisu.**

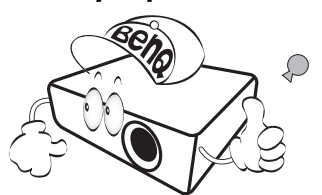

- 4. **Podczas włączania lampy projektora należy zawsze otworzyć przesłonę obiektywu (jeśli jest) obiektywu lub zdjąć zaślepkę obiektywu (jeśli jest).**
- 5. Lampa silnie nagrzewa się podczas działania projektora. Przed wymontowaniem zespołu lampy w celu jej wymiany należy odczekać ok. 45 minut, aż projektor ulegnie schłodzeniu.

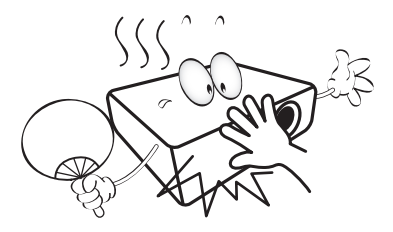

6. W niektórych krajach napięcie w sieci energetycznej NIE jest stabilne. Projektor przystosowany jest do prawidłowego działania w przedziale od 100 do 240 V, ale może zawodzić, jeśli występują przerwy w dopływie prądu lub wahania napięcia **+/-** 10 V. **W miejscach, gdzie wartość napięcia sieciowego waha się lub występują przerwy w dostawie prądu, zalecane jest używanie stabilizatora napięcia, listwy przeciwprzepięciowej lub zasilacza awaryjnego (UPS).** 

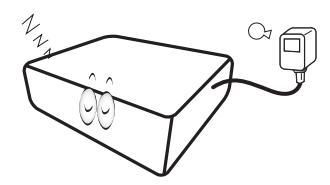

7. Nie wolno zasłaniać obiektywu żadnymi przedmiotami podczas działania projektora, gdyż może to doprowadzić do nagrzania i odkształcenia tych przedmiotów, a także przyczynić się do powstania pożaru. Aby tymczasowo wyłączyć lampę, należy użyć funkcję pustego ekranu.

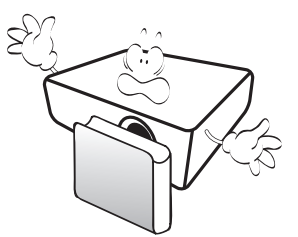

8. Nie wolno użytkować lampy po upływie okresu jej żywotności. Eksploatacja lamp po upływie ustalonego okresu żywotności może spowodować, że w niektórych sytuacjach mogą one ulec uszkodzeniu.

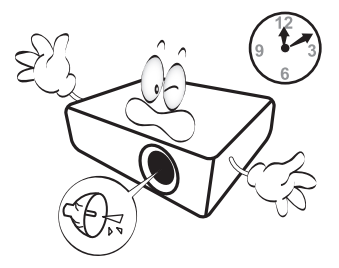

9. Nie wolno wymieniać zespołu lampy ani żadnych podzespołów elektronicznych, jeśli projektor podłączony jest do gniazda elektrycznego.

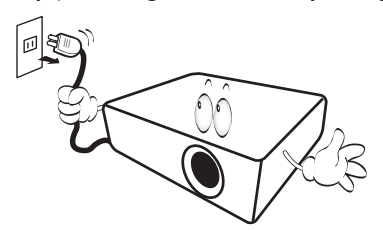

10. Nie wolno ustawiać tego urządzenia na niestabilnym wózku, stojaku lub stole. Urządzenie mogłoby spać, doprowadzając do jego poważnego uszkodzenia.

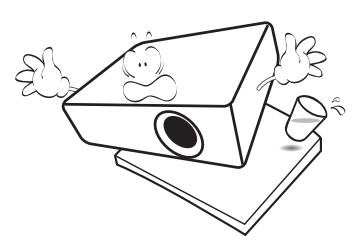

11. Nie wolno samodzielnie rozkręcać tego projektora. Wewnątrz urządzenia występuje niebezpiecznie wysokie napięcie, które może doprowadzić do zgonu, jeśli nastąpi dotknięcie części znajdujących się pod napięciem. Jedyną częścią, obsługiwaną przez użytkownika w ramach serwisowania, jest lampa, która wyposażona jest w osłonę.

W żadnym wypadku nie wolno odłączać lub zdejmować żadnych innych osłon. Naprawe należy powierzać wyłącznie odpowiednio wykwalifikowanemu personelowi serwisu.

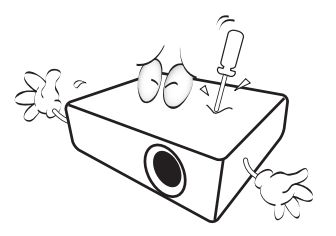

- 12. Nie wolno zasłaniać otworów wentylacyjnych.
	- Nie wolno ustawiać projektora na kocu, pościeli lub innych miękkich powierzchniach.
	- Nie wolno przykrywać projektora płótnem lub innymi materiałami.
	- Nie wolno umieszczać żadnych materiałów łatwopalnych w pobliżu projektora.

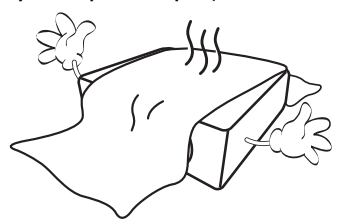

Jeżeli otwory wentylacyjne są silnie zatkane, przegrzanie występujące wewnątrz urządzenia może doprowadzić do powstania pożaru.

- 13. Projektor należy ustawiać na równej i płaskiej powierzchni podczas obsługi.
	- Nie wolno użytkować urządzenia, jeśli jest ono pochylone pod kątem większym niż 10 stopni z lewej strony na prawą, bądź pod kątem większym niż 15 stopni od tyłu do przodu. Używanie projektora w pozycji, która nie zapewnia jego całkowitego ustawienia w poziomie, może spowodować wadliwe działanie lub uszkodzenie lampy.

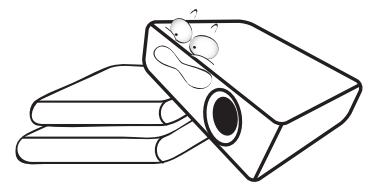

14. Nie wolno ustawiać projektora na żadnym z boków w pozycji pionowej. Może to spowodować przewrócenie projektora, a tym samym doprowadzić do obrażeń lub uszkodzenia projektora.

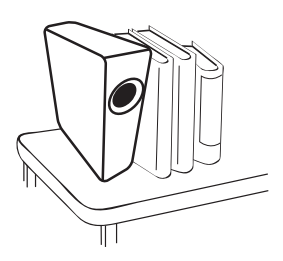

15. Nie wolno stawać na projektorze i umieszczać na nim żadnych przedmiotów. Poza możliwym fizycznym uszkodzeniem projektora, może to spowodować wypadki i możliwe obrażenia.

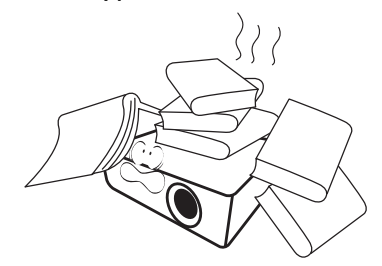

16. W trakcie obsługi urządzenia odczuwalne może być wydostające sie przez kratkę wentylacyjną ciepłe powietrze i nieprzyjemny zapach. Jest to typowe zjawisko i nie świadczy o wadliwości produktu.

17. W pobliżu projektora nie wolno ustawiać żadnych płynów. Płyny, które zostaną rozlane na projektorze, mogą spowodować jego uszkodzenie. Jeśli projektor uległ zamoczeniu, należy go odłączyć od gniazda zasilania i skontaktować się z firmą BenQ w celu wykonania naprawy.

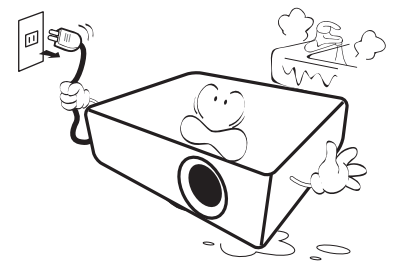

18. Ten produkt umożliwia wyświetlanie odwróconych obrazów przy instalacji na suficie/ścianie.

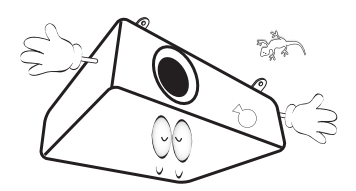

19. To urządzenie należy uziemić.

- 20. Nie wolno ustawiać projektora w miejscach, w których panują następujące warunki:
	- Słaba wentylacja lub ograniczona przestrzeń, Brak możliwości zapewnienia co najmniej 50-centymetrowego odstępu od ścian i swobodnego przepływu powietrza wokół projektora,
	- Nadmiernie wysoka temperatura, np. wewnątrz samochodu z zamkniętymi szybami,
	- Nadmierna wilgotność, zapylenie lub dym papierosowy, mogą spowodować zanieczyszczenie komponentów optycznych, skrócenie żywotności projektora oraz przyciemnienie obrazu,

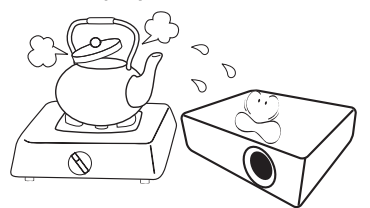

- Miejsca w pobliżu czujników przeciwpożarowych,
- Miejsca z temperaturą otoczenia powyżej 40°C / 104°F
- Miejsca znajdujące się na wysokości powyżej 3000 metrów (10000 stóp).

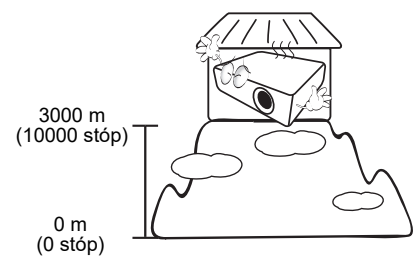

- Hg Lampa zawiera rtęć. Należy postępować zgodnie z obowiązującymi przepisami prawa w zakresie utylizacji odpadów. Przejdź na stronę internetową www.lamprecycle.org.
- Aby uniknąć uszkodzenia układów DLP, nie należy nigdy kierować wiązki lasera o dużej mocy na obiektyw projekcyjny.

# <span id="page-6-0"></span>**Wprowadzenie**

# <span id="page-6-1"></span>**Zawartość opakowania**

Urządzenie należy ostrożnie wypakować i sprawdzić, czy dostarczone są wszystkie elementy wyszczególnione poniżej. W przypadku braku któregokolwiek z tych elementów, należy skontaktować się ze sprzedawcą, u którego urządzenie zostało zakupione.

#### Standardowe wyposażenie

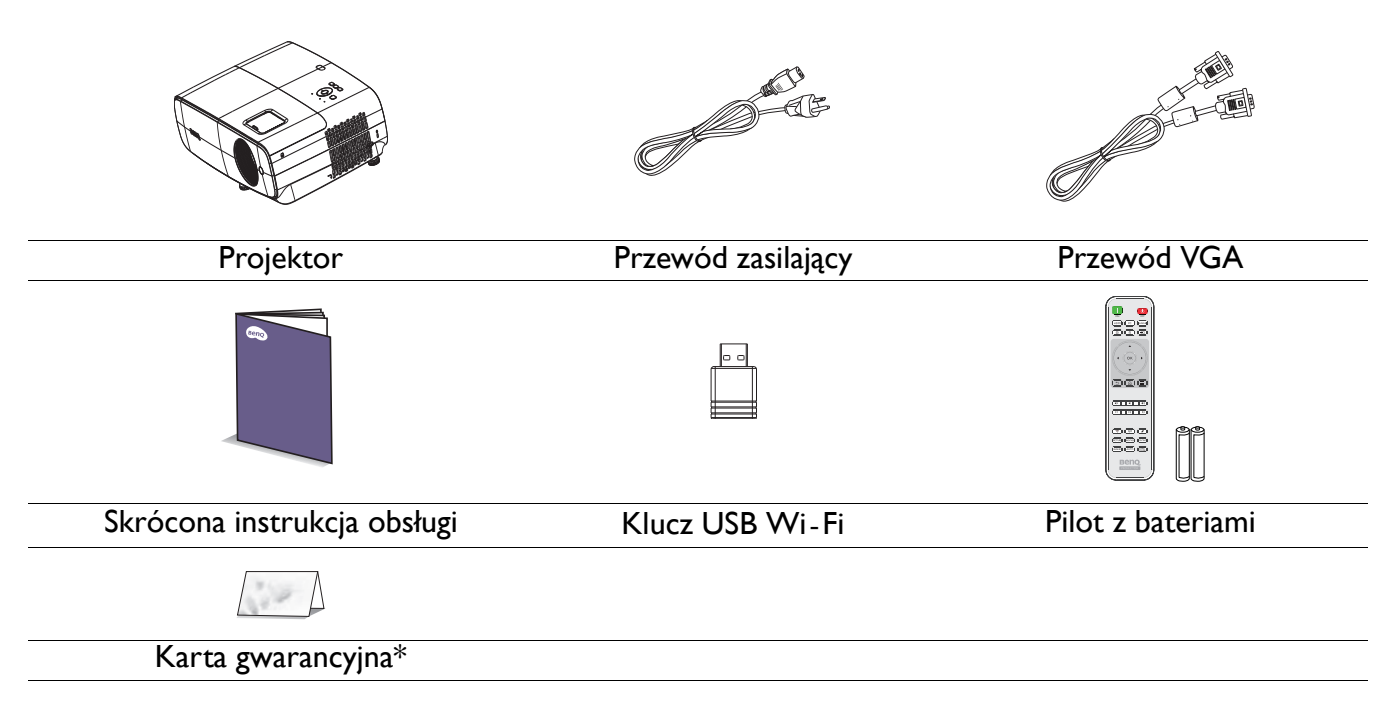

- Dostarczone wyposażenie jest odpowiednie dla danego kraju i może odbiegać od tego, które przedstawione jest na rysunku.
- \*Karta gwarancyjna dostarczana jest tylko w przypadku niektórych krajów. W celu uzyskania szczegółowych informacji należy skontaktować się ze sprzedawcą.

#### Akcesoria opcjonalne

- 1. Zapasowy zestaw lamp 2. Okulary 3D
	-

#### Wymiana baterii pilota

- 1. Naciśnij i otwórz pokrywę baterii, jak pokazano na ilustracji.
- 2. Wyjmij stare baterie (jeśli są stare) i zainstaluj dwie baterie AAA. Upewnij się, że końce plus i minus są prawidłowo ukierunkowane, jak na ilustracji.
- 3. Załóż pokrywę baterii, aż do zaskoczenia na miejsce.

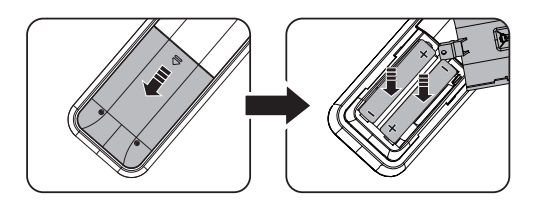

#### <span id="page-7-0"></span>Instalacja klucza USB Wi-Fi

Sprawdź na ilustracjach poniżej, jak zainstalować klucz USB Wi-Fi. Upewnij się, że po podłączeniu klucza USB Wi-Fi zainstalowana została osłona lampy. Nie wolno włączać zasilania, gdy jest otwarta osłona lampy.

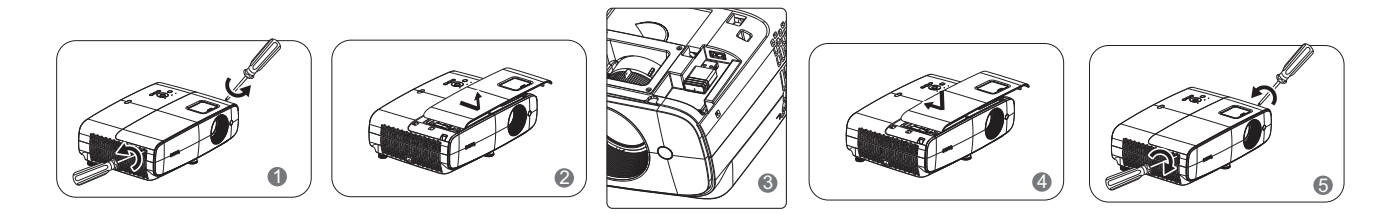

- Należy unikać pozostawiania pilota i baterii w miejscu o nadmiernym cieple lub wilgotności, takim jak kuchnia, łazienka, sauna, oszklona weranda lub zamknięty samochód.
	- Aby wymienić baterie, należy używać baterii tego samego typu lub ich odpowiednik zalecany przez producenta.
	- Zużyte baterie należy usuwać zgodnie z instrukcjami producenta i lokalnymi przepisami dotyczącymi ochrony środowiska naturalnego dla regionu użytkownika.
	- Nie należy wrzucać baterii do ognia. Może to stanowić zagrożenie wybuchu.
	- Jeśli baterie są wyczerpane lub pilot nie będzie użytkowany przez dłuższy czas, baterie należy wyjąć, aby zapobiec uszkodzeniu pilota z powodu możliwego wycieku z baterii elektrolitu.

# <span id="page-8-0"></span>**Widok projektora z zewnątrz**

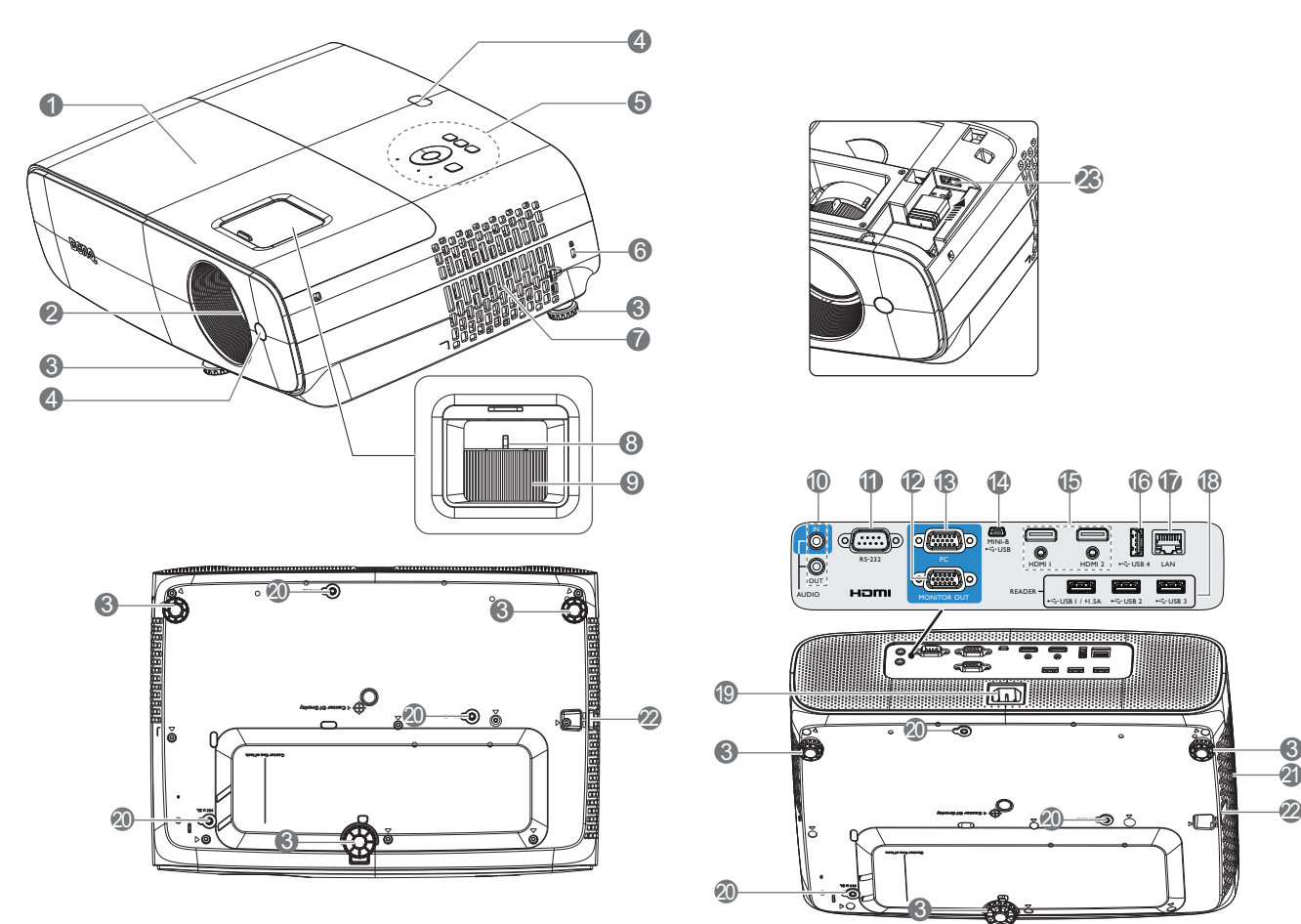

- 1. Osłona lampy
- 2. Obiektyw projektora
- 3. Nóżka regulacji
- 4. Czujnik podczerwieni pilota
- 5. Zewnętrzny panel sterowania (Patrz [Elementy sterowania i ich funkcje na stronie](#page-9-0)  [10](#page-9-0).)
- <span id="page-8-1"></span>6. Gniazdo blokady zabezpieczającej przed kradzieżą Kensington
- 7. Szczelina wentylacyjna (wlot powietrza)
- 8. Pierścień zmiany wielkości obrazu
- 9. Pierścień regulacji ostrości
- 10. Gniazdo wejścia audio Gniazdo wyjścia audio
- 11. Złącze sterowania RS-232

12. Gniazdo wyjścia sygnału RGB (PC)

3

20

ূ

- 13. Gniazdo wejściowe sygnału RGB (PC)
- 14. Port USB Mini-B

OUT AUDIO

**19** 

6

20

 $\circ$ 

10

RS-232

 $\circ$ 

- 15. Gniazdo wejścia HDMI 1/ HDMI 2
- 16. Port USB Type-A (Do ładowania)
- 17. Port LAN RJ45 (Do sterowania przez sieć LAN)

READER

20

11 13 15 16 17 12 14 18

HDMII HDMI2 + GUSB 4

23

 $U$ SB 1 / 41.5A  $+$  C-115B 2  $+$  C-115B 3

USB

MINI-B

MONITOR OUT

LAN

刚慶

6

 $\tilde{\bm{2}}$ 

- 18. Port USB Type-A (Do czytnika USB)
- 19. Gniazdo zasilania prądem zmiennym
- 20. Otwory do montażu na ścianie
- 21. Szczelina wentylacyjna (wylot nagrzanego powietrza)
- 22. Listwa zabezpieczeń
- 23. Port USB Type-A (Do klucza Wi-Fi)

# <span id="page-9-0"></span>**Elementy sterowania i ich funkcje**

### Projektor i pilot

• Wszystkie naciśnięcia przycisków opisane w tym dokumencie są dostępne na pilocie lub projektorze.

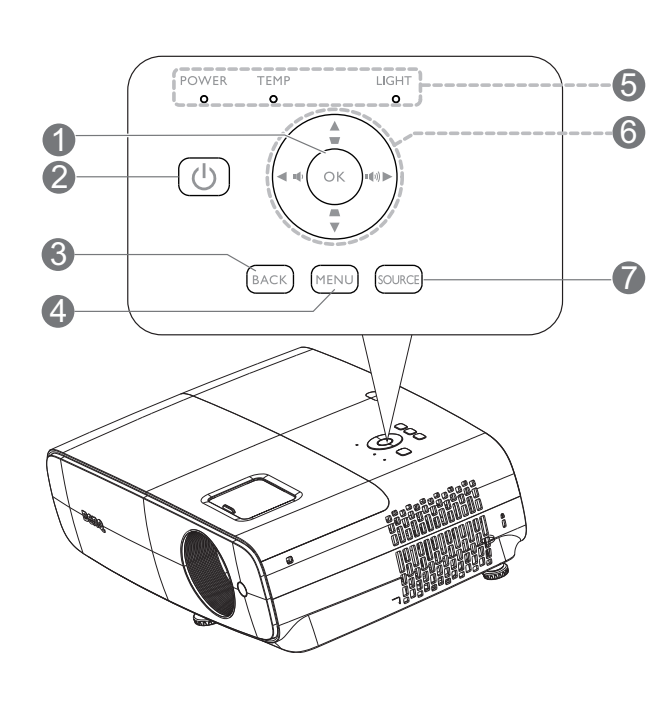

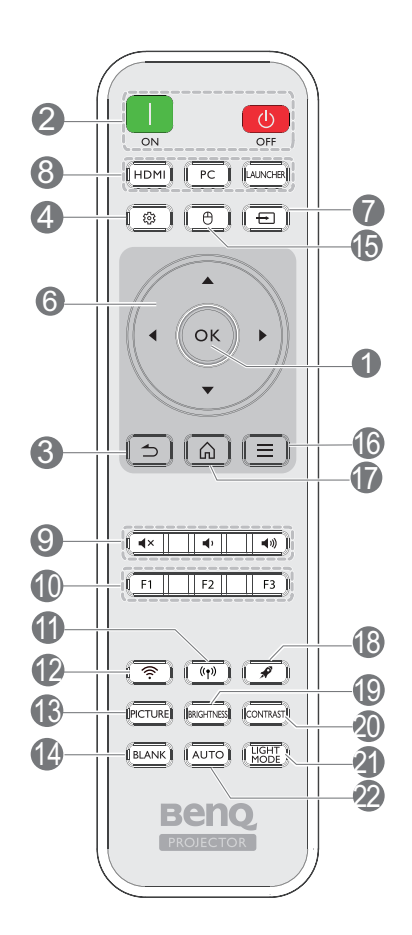

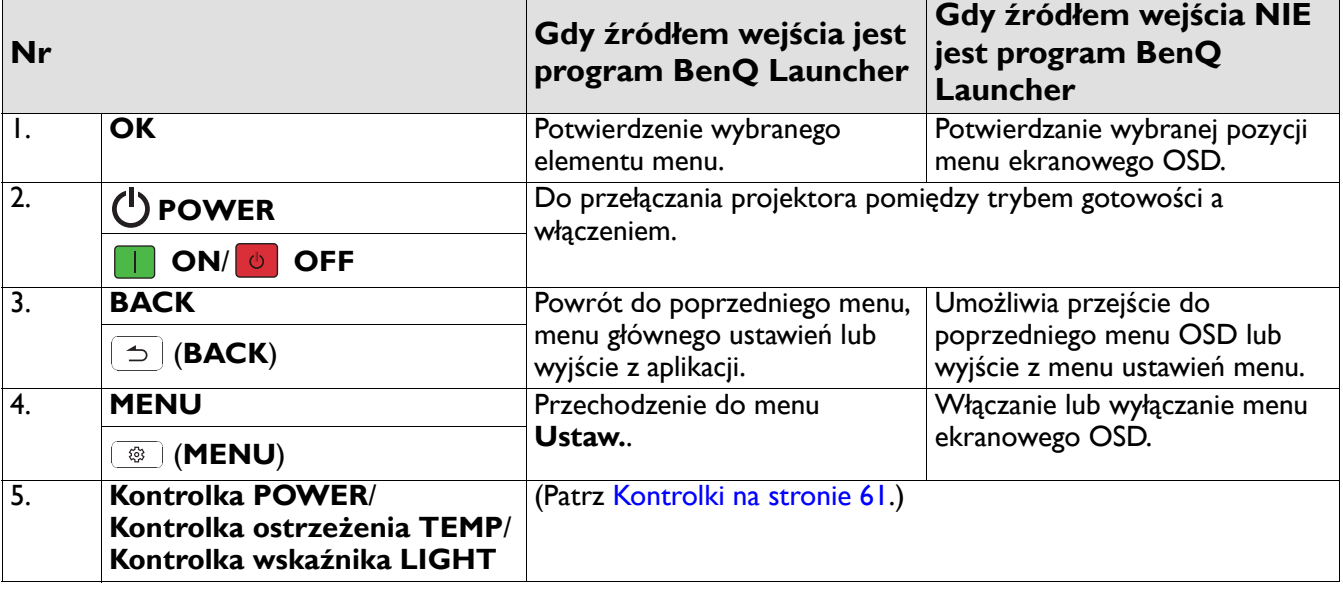

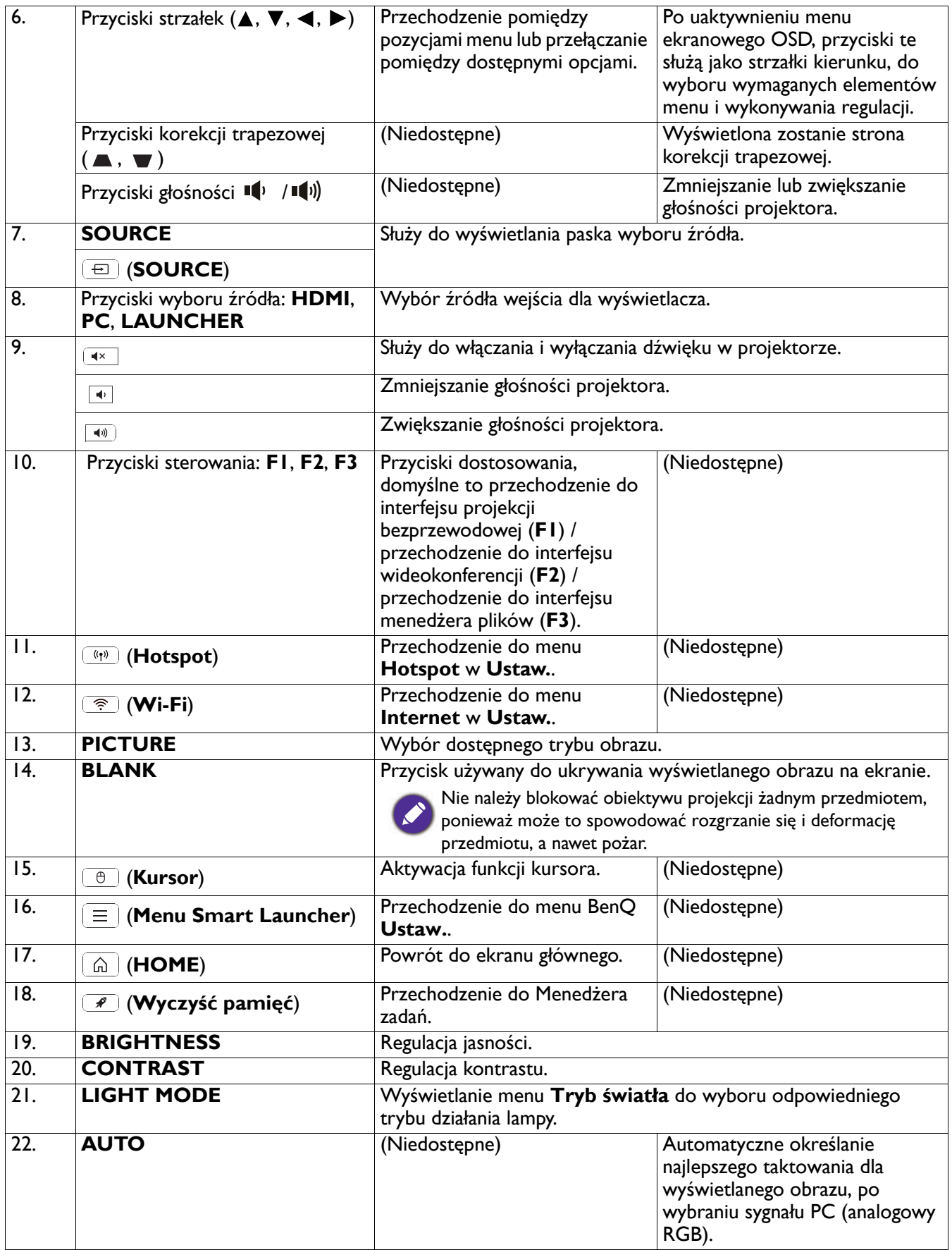

# Skuteczny zasięg pilota

W celu zapewnienia prawidłowego działania pilot zdalnego sterowania należy trzymać prostopadle, pod kątem nie większym niż 40 stopni, do czujnika(w) podczerwieni pilota w projektorze. Odległość między pilotem zdalnego sterowania a czujnikiem nie powinna być większa niż 8 metrów (~ 26 stóp).

Należy się upewnić, że pomiędzy pilotem zdalnego sterowania a czujnikiem(i) podczerwieni IR w projektorze nie występują żadne przeszkody, które mogą zakłócać strumień podczerwieni.

- Obsługa projektora od przodu Obsługa projektora od góry
	-

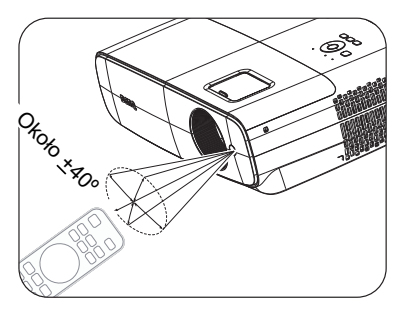

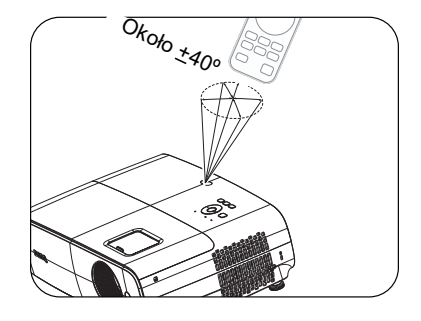

# <span id="page-12-0"></span>**Ustawianie projektora**

# <span id="page-12-1"></span>**Wybór odpowiedniego miejsca**

Przed wybraniem miejsca instalacji dla projektora, należy wziąć pod uwagę następujące czynniki:

- Wielkość i pozycja ekranu
- Miejsce gniazda zasilania prądem elektrycznym
- Miejsce i odległość pomiędzy projektorem i resztą sprzętu

Projektor można zainstalować w następujący sposób.

#### 1. **Przód – stół**

Wybierz to ustawienie, gdy projektor znajduje się na stole z przodu ekranu. Jest to najbardziej popularny sposób ustawiania projektora, zapewniający szybkość jego konfiguracji i przenośność.

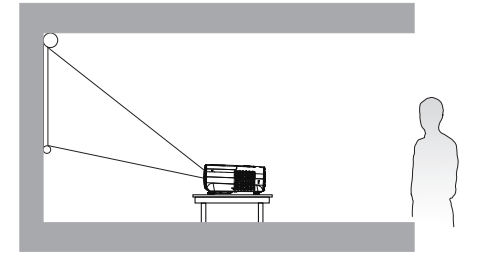

#### 3. **Przód – sufit**

Wybierz to ustawienie, gdy projektor jest podwieszony do sufitu górą w dół z przodu ekranu. W celu zamocowania projektora do sufitu, należy zakupić u sprzedawcy zestaw do montażu projektora BenQ pod sufitem/na ścianie.

#### 2. **Tył – stół**

Wybierz to ustawienie, gdy projektor znajduje się na stole za ekranem. Należy zawrócić uwagę, że konieczne jest zastosowanie specjalnego ekranu do tylnej projekcji.

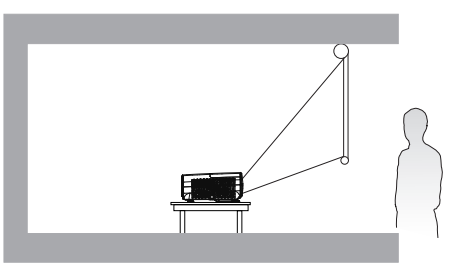

#### 4. **Tył – sufit**

Wybierz to ustawienie, gdy projektor jest podwieszony do sufitu górą w dół za ekranem. Należy pamiętać, że w przypadku takiego sposobu montażu wymagane jest zastosowanie specjalnego ekranu do tylnej projekcji oraz do montażu projektora BenQ pod sufitem/na ścianie.

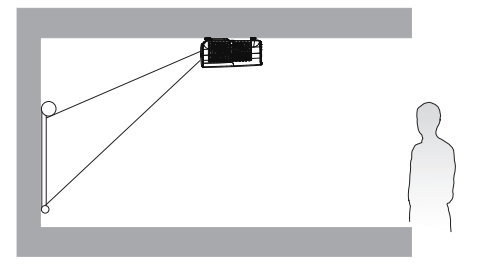

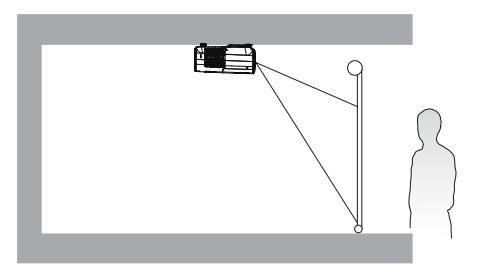

W celu wyboru, można wykonać jedną z wymienionych poniżej czynności **Położ. projektora**:

- 1. Jeżeli jest to pierwsze włączenie projektora, pierwszą czynnością kreatora konfiguracji jest przeprowadzenie użytkownika przez wybór ustawienia.
- 2. Gdy źródłem wejścia jest **BenQ Launcher**, przejdź do **Ustaw. > Wyświetlacz > Położ. projektora** i wybierz ustawienie.
- 3. Gdy źródłem wejścia nie jest **BenQ Launcher**, przejdź do **Zaawansowane. Menu - Ustaw.** > **Instalacja projektora** i wybierz ustawienie.

# <span id="page-13-0"></span>**Uzyskanie odpowiedniej wielkości wyświetlanego obrazu**

Odległość od obiektywu projektora do ekranu, ustawianie zmiany wielkości obrazu (jeśli jest dostępne), a także format wideo są czynnikami wpływającymi na wielkość wyświetlanego obrazu.

### Wymiary projekcji

<span id="page-13-1"></span>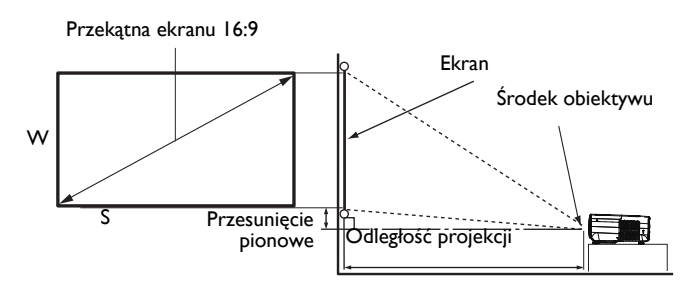

• Współczynnik proporcji ekranu to 16:9, a format wyświetlanego obrazu to 16:9.

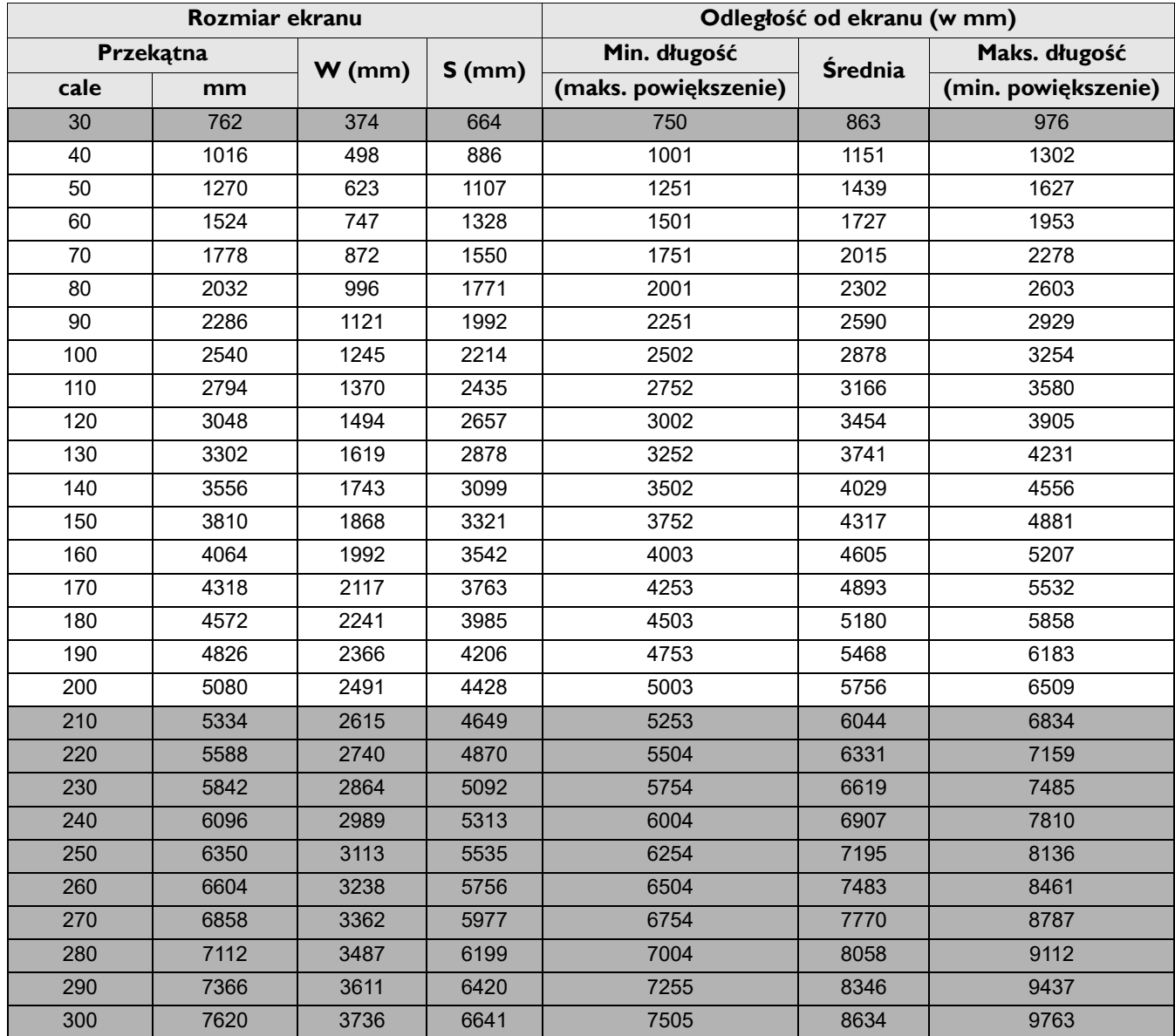

Na przykład, jeśli używany jest ekran 120-cali, zalecana odległość projekcji wynosi 3454 mm.

Jeśli zmierzona odległość projekcji wynosi 5000 mm, to najbliższa pasująca wartość w kolumnie ["Odleg](#page-13-1)łość od [ekranu \(w mm\)"](#page-13-1) wynosi 4893 mm. Sprawdzenie wartości wzdłuż rzędu wskazuje, że wymagany jest ekran o przekątnej 170 " (około 4,3 m).

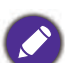

• Wszystkie pomiary są przybliżone i mogą się różnić od rozmiarów rzeczywistych.

Firma BenQ zaleca, aby w przypadku montażu projektora na stałe, sprawdzić fizycznie wielkość i odległość projekcji, używając w tym celu rzeczywistego projektora in situ przed jego zamocowaniem na stałe, aby wziąć pod uwagę właściwości optyczne tego projektora. Umożliwi to wyznaczenie właściwego położenia mocowań projektora, aby najlepiej odpowiadały one miejscu montażu.

- W celu optymalizacji jakości swojej projekcji, zalecamy wykonywanie projekcji poprzez zastosowanie wartości z komórek, które nie są szare.
- Wartości w szarych komórkach służą wyłącznie jako odniesienie.

# <span id="page-15-0"></span>**Montaż projektora**

Jeśli planowany jest montaż projektora, zdecydowanie zalecamy użycie właściwie dopasowanego zestawu montażowego dla projektora BenQ i upewnienie się, że zestaw ten został pewnie i bezpiecznie zainstalowany. W przypadku użycia zestawu do montażu projektora innej marki niż BenQ, istnieje niebezpieczeństwo, że projektor spadnie z powodu niewłaściwego zamocowania w wyniku użycia śrub o nieodpowiedniej średnicy lub długości.

### Przed montażem projektora

- Zakup zestaw do montażu projektora BenQ w miejscu, gdzie zakupiony został projektor BenQ.
- BenQ zaleca także zakup osobnego kabla zabezpieczającego Kensington i zamocowanie go w otworze zamka Kensington projektora i u podstawy wspornika zestawu montażowego. Linka ta będzie pełnić dodatkową funkcję utrzymywania projektora na miejscu w przypadku, gdy mocowanie wspornika montażowego ulegnie poluzowaniu.
- Poproś dostawcę o instalację projektora. Samodzielna instalacja projektora może spowodować jego upadek i obrażenia.
- Należy wykonać niezbędne procedury, aby zapobiec upadkowi projektora w takich sytuacjach, jak podczas trzęsienia ziemi.
- Ta gwarancja nie pokrywa wszelkich uszkodzeń produktu spowodowanych montażem projektora z użyciem zestawu do montażu projektora innej marki niż BenQ.
- Podczas montażu projektora pod sufitem/na ścianie należy rozważyć temperaturę otoczenia. Jeśli używana jest grzejnik, temperatura pod sufitem/na ścianie może być wyższa od oczekiwanej.
- Należy przeczytać w podręczniku użytkownika informacje o zakresie zalecanego momentu obrotowego dokręcania. Dokręcanie z użyciem momentu obrotowego przekraczającego zalecany zakres, może spowodować uszkodzenie projektora i jego oderwanie.
- Należy się upewnić, że gniazdo zasilania znajduje się wysokości zapewniającej dostęp do niego i łatwe wyłączenie projektora.

# Schemat instalacji przy montażu pod sufitem/na ścianie

Śruba do montażu pod sufitem/na ścianie: M4 (Maks. L = 25 mm; Min. L = 20 mm)

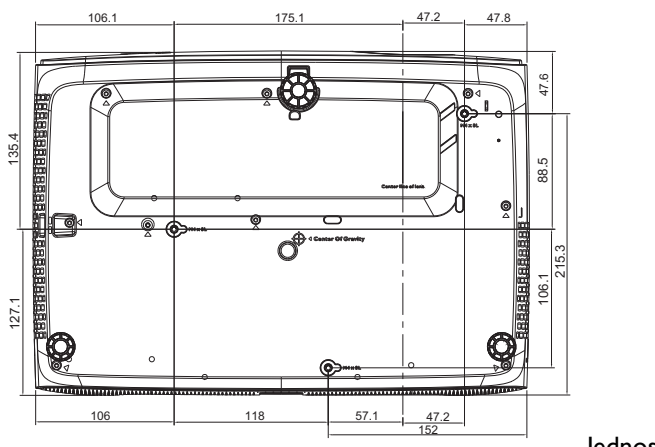

Jednostka: mm

# <span id="page-16-0"></span>**Regulacja wyświetlanego obrazu**

# Regulacja kąta projekcji

Jeśli projektor nie jest ustawiony na płaskiej powierzchni lub ekran i projektor nie są do siebie ustawione prostopadle, wyświetlany obraz ulega zniekształceniu trapezoidalnemu. Tylne nóżki do regulacji można obracać w celu dokładnej regulacji kąta poziomego.

Aby cofnąć nóżki, należy obrócić nóżki regulacji w kierunku odwrotnym.

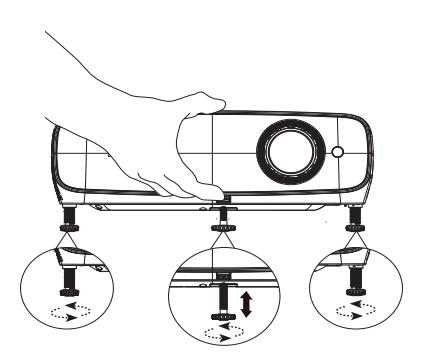

Nie wolno patrzeć bezpośrednio na obiektyw, jeśli lampa jest włączona. Silny strumień światła z lampy może spowodować uszkodzenie narządów wzroku.

#### Precyzyjna regulacja wielkości i wyrazistości obrazu

Użyj pierścienia powiększenia, aby wyregulować wielkość wyświetlanego obrazu.

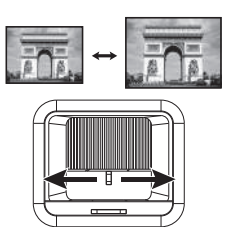

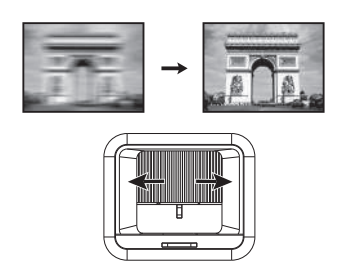

Wyostrz obraz obracając pokrętło ostrości.

### <span id="page-16-1"></span>Wykonywanie korekcji trapezowej

Zniekształcenia trapezowe odnoszą się do sytuacji, gdy z powodu projekcji pod kątem, wyświetlany obraz staje się trapezoidem.

Aby to skorygować, upewnij się, że źródłem wejścia NIE jest **BenQ Launcher** oraz, że **Aut. kor. trap. w pionie** jest **Wył.**.

Naciśnij przyciski  $\triangle/\blacktriangledown$  na projektorze lub na pilocie lub  $\triangle/\blacktriangledown$  na projektorze, aby wyświetlić stronę Korekcja trapezowa. Naciśnij przycisk  $\nabla$ , aby skorygować zniekształcenia trapezowe w górnej części obrazu. Naciśnij przycisk A, aby skorygować zniekształcenia trapezowe w dolnej części obrazu. Po wyświetleniu menu OSD

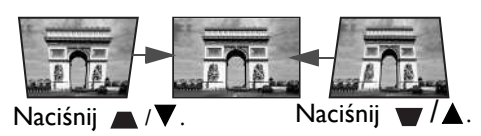

Korekcja trapezowa, naciśnij dłużej **OK** przez 2 sekundy w celu włączenia Aut. kor. trap. w pionie. Po

wyświetleniu menu OSD Korekcja trapezowa, naciśnij dłużej (**BACK**) przez 2 sekundy w celu zresetowania ustawienia Korekcja trapezowa.

# <span id="page-17-0"></span>**Podłączanie projektora**

W przypadku podłączania do projektora źródła sygnału należy upewnić się, że:

- 1. Przed wykonaniem połączeń wyłączone są wszystkie urządzenia.
- 2. Używane są prawidłowe przewody doprowadzania sygnału dla każdego źródła.
- 3. Przewody są dokładnie podpięte.

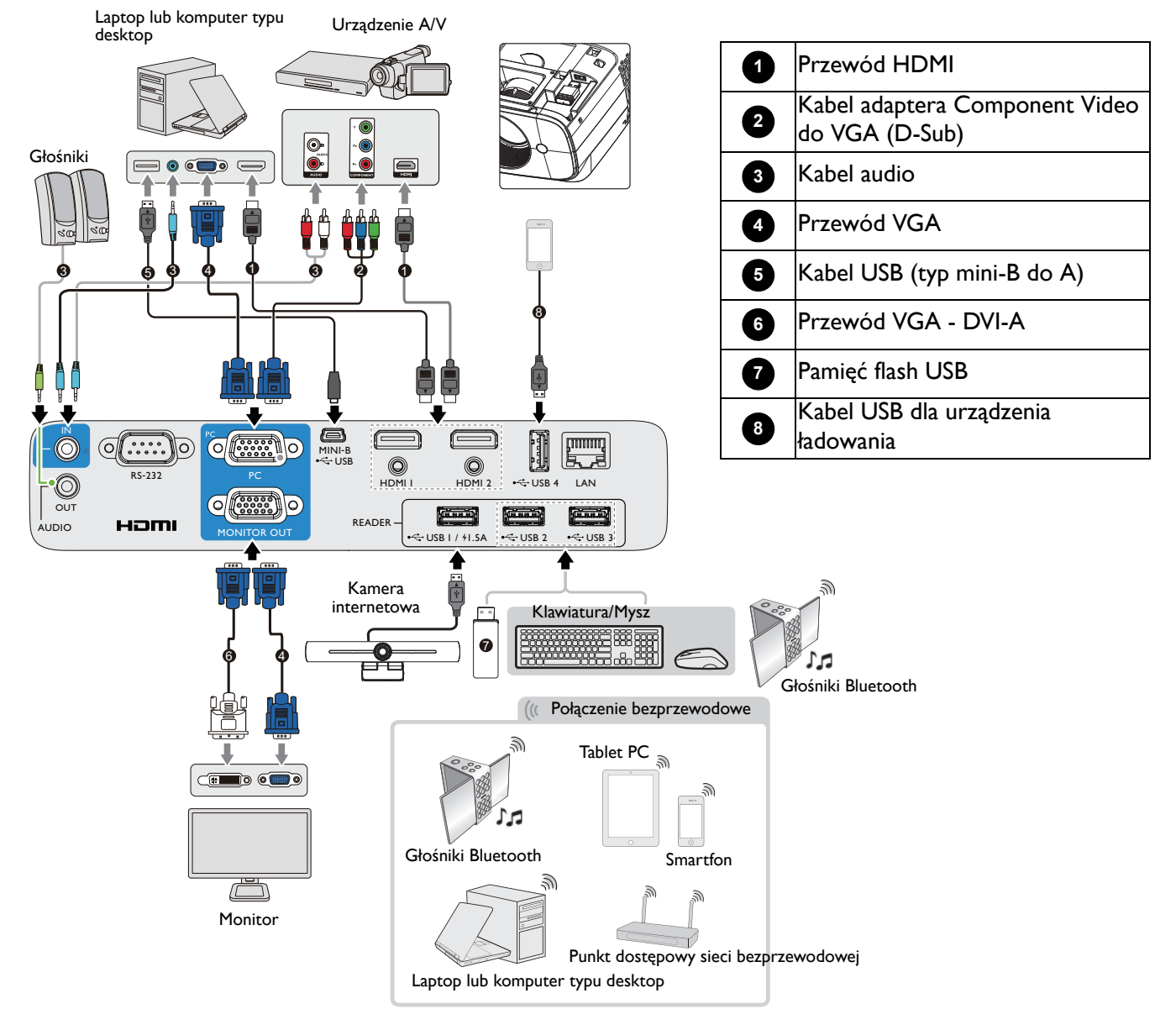

- W przedstawionych powyżej połączeniach, niektóre kable mogą nie znajdować się na wyposażeniu projektora (patrz Zawartość [opakowania na stronie 7\)](#page-6-1). Są one dostępne na rynku w sklepach ze sprzętem elektronicznym.
- Ilustracje połączenia służą tylko jako odniesienie. Dostępne z tyłu projektora gniazda połączeń zależą od modelu projektora.
- W wielu notebookach, po podłączeniu do projektora, nie można włączyć ich zewnętrznych portów wideo. Włączanie/wyłączanie zewnętrznego wyświetlacza zazwyczaj jest wykonywane kombinacją przycisków, taką jak FN + przycisk funkcji z symbolem monitora. Należy jednocześnie nacisnąć klawisz FN i odpowiednio oznaczony klawisz funkcyjny. Aby odszukać właściwą kombinację klawiszy, należy zapoznać się z dokumentacją dołączaną do notebooka.
- Jeśli wybrany obraz nie jest wyświetlany po włączeniu projektora, pomimo wybrania prawidłowego źródła obrazu, należy sprawdzić, czy urządzenie źródła wideo jest włączone i działa prawidłowo. Należy także sprawdzić, czy przewody doprowadzania sygnału są prawidłowo podłączone.

# <span id="page-18-0"></span>**Uruchamianie projektora**

- 1. Podłącz przewód zasilający. Włącz przełącznik gniazda elektrycznego (zależnie od wyposażenia). Sprawdź, czy po włączeniu zasilania kontrolka POWER na projektorze świeci pomarańczowym światłem.
- 2. Naciśnij przycisk  $\bigcup$  na projektorze lub  $\Box$  na pilocie zdalnego sterowania, aby uruchomić projektor. Po włączeniu projektora, wskaźnik POWER zamiga zielonym światłem i zacznie świecić stałym zielonym światłem.

Procedura uruchomienia zajmuje do jednej minuty. Na dalszym etapie uruchamiania wyświetlane jest logo startowe.

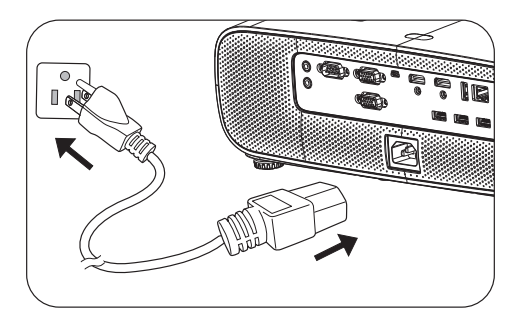

Obróć pierścień ostrości, aby dopasować wyrazistość obrazu (w razie potrzeby).

- Aby uniknąć ewentualnych zagrożeń, np. porażenia prądem elektrycznym lub pożar, należy używać tylko oryginalnych akcesoriów (np. przewód zasilający).
	- Jeśli projektor jest nadal gorący od ostatniego użycia, przed włączeniem zasilania lampy uruchomiony zostanie wentylator chłodzący na około 90 sekund.
- 3. Jeśli jest to pierwsze włączenie projektora, pojawi się kreator konfiguracji, który poprowadzi użytkownika przez proces konfiguracji projektora. Jeśli zostało to już wykonane, pomiń ten krok i przejdź do następnego.
	- Użyj przycisków strzałek  $(\triangle/\blacktriangledown/\blacktriangle)$  na projektorze, na pilocie lub podłącz mysz do sterowania i przechodzenia pomiędzy pozycjami menu.
	- Użyj **OK** w celu potwierdzenia wybranego elementu menu.
	- Użyj przycisku wstecz  $\Rightarrow$  (**BACK**) w celu powrotu do poprzedniego menu.
	- Użyj przycisk menu  $\equiv$ , aby pominąć menu.

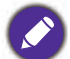

Zrzuty ekranowe kreatora konfiguracji służą wyłącznie jako odniesienie i mogą się różnić od wyświetlanych w rzeczywistości.

Jeżeli nie jest podłączony klucz Wi-Fi, wykonaj wyświetlane na ekranie instrukcje w celu jego instalacji.

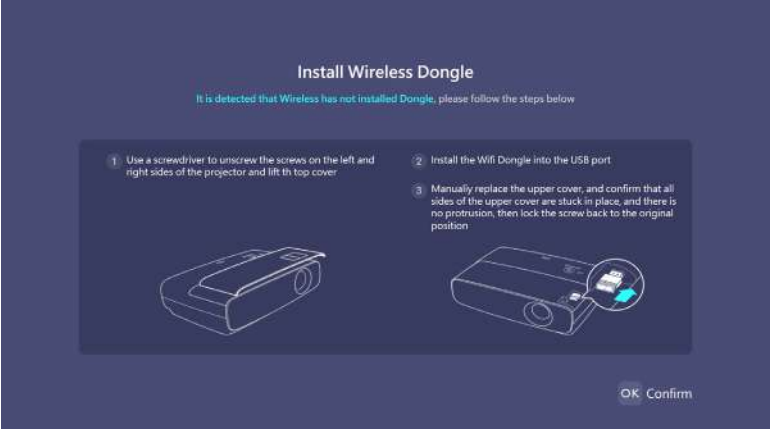

#### Krok 1: Wybierz **Język**.

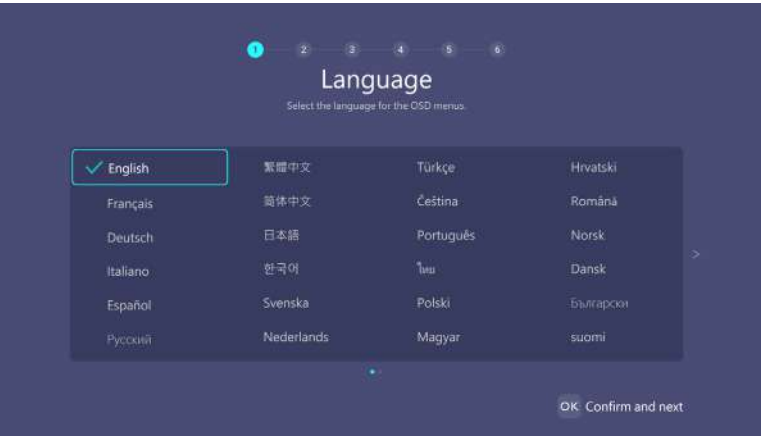

#### Krok 2: Wybierz **Położ. projektora**.

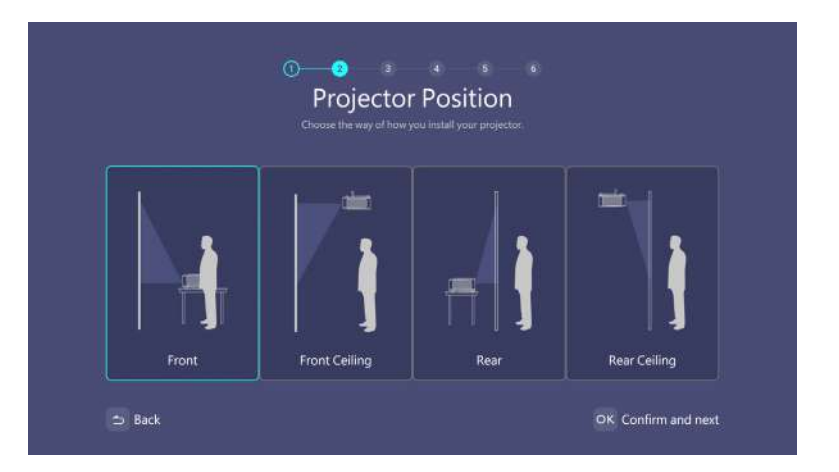

#### Krok 3: Wyreguluj **Korekcja trapezowa**.

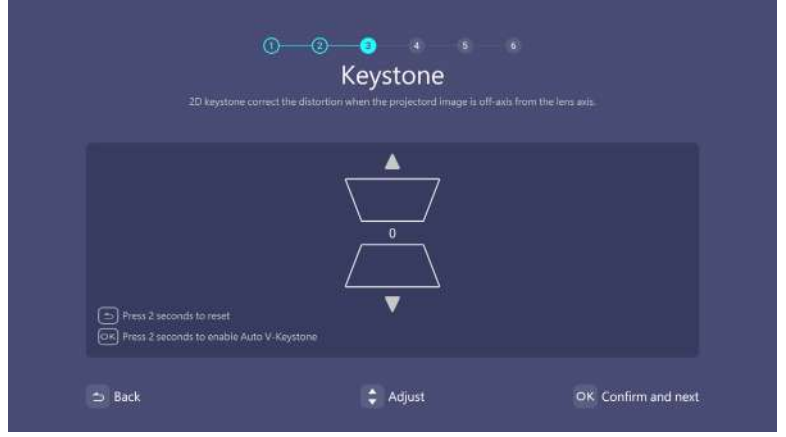

#### Krok 4:

Połącz z siecią Wi-Fi poprzez wybranie sieci bezprzewodowej i wprowadzenie hasła.

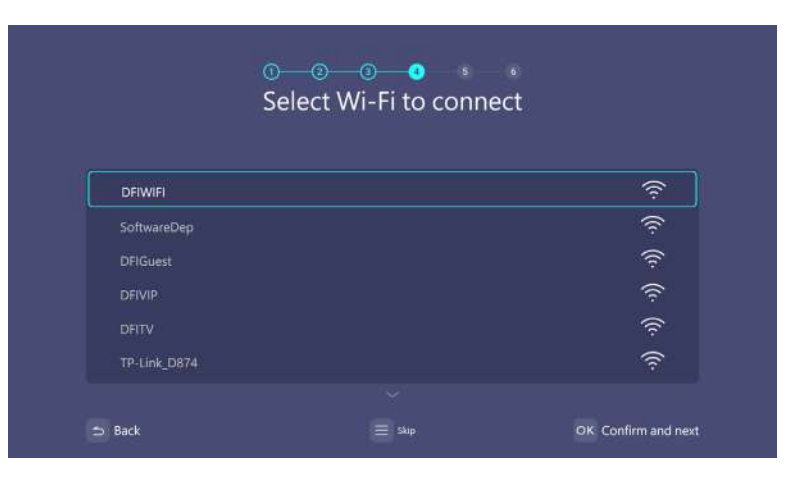

#### Krok 5: Wybierz **Strefa czasowa**.

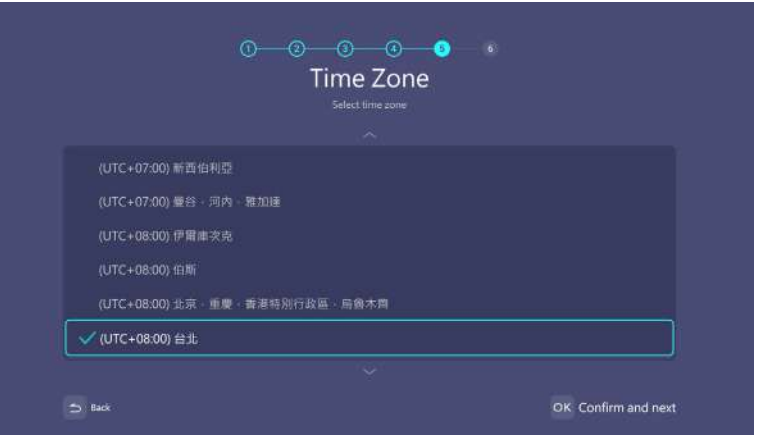

#### Krok 6:

Przeczytaj **Polityka prywatności** i naciśnij **OK**.

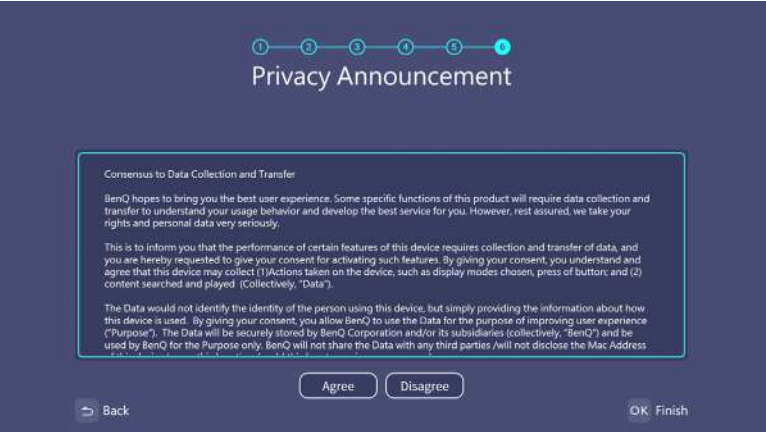

Zainstaluj system operacyjny Windows.

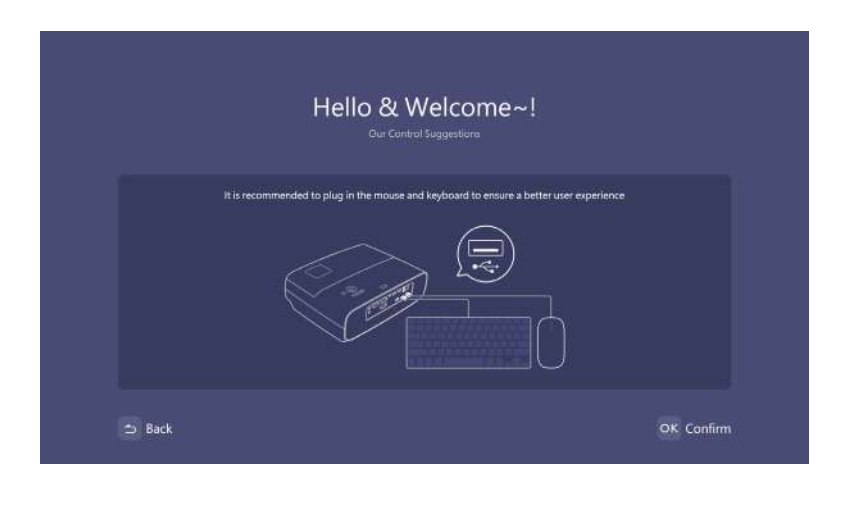

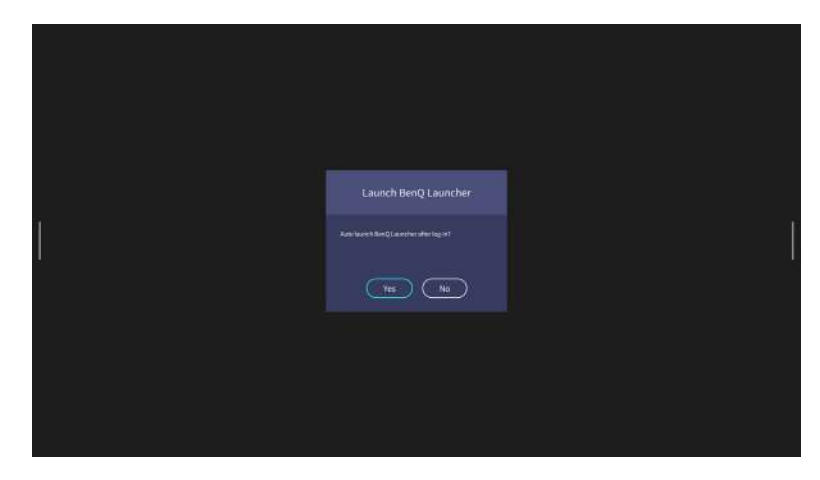

- W trakcie procesu instalacji nie należy wyłączać zasilania; w przeciwnym razie, zostanie uszkodzony system operacyjny Windows.
- Wyświetlone zostanie menu podręczne z pytaniem, czy użytkownicy chcą przejść do systemu Windows lub do procesu interfejsu programu launcher.

Po zakończeniu instalacji wyświetlony zostanie ekran główny programu BenQ Launcher.

Do nawigacji w programie BenQ Launcher i używania funkcji można użyć mysz USB.

Dostępne są teraz dwa sposoby pracy z tym projektorem. W zależności od potrzeb wymagane są różne operacje.

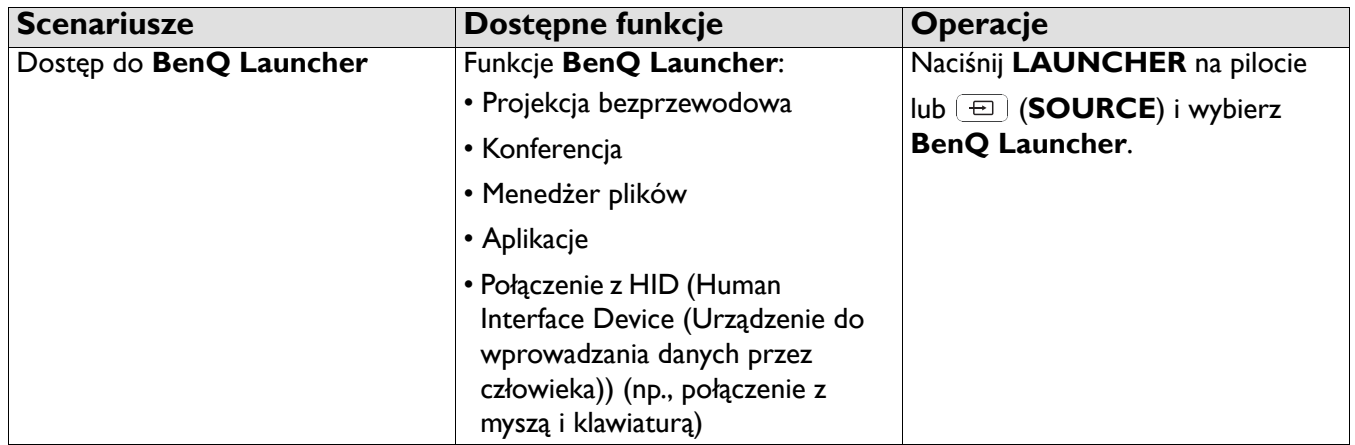

O

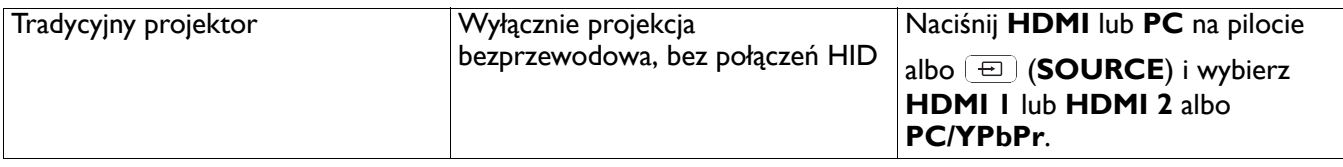

# <span id="page-23-0"></span>**Działanie (ze źródłem Launcher)**

# <span id="page-23-1"></span>**BenQ Launcher**

BenQ Launcher to system operacyjny projektora, który umożliwia bezprzewodowe przesyłanie ekranu używanego urządzenia, odtwarzanie plików, uruchamianie aplikacji, a także regulację ustawień projektora.

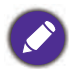

Użyj przycisków na projektorze, pilota lub podłącz mysz USB do portów **USB 1** lub **USB 2** albo **USB 3** projektora w celu poruszania się w programie BenQ Launcher i obsługi jego funkcji.

# Ekran główny **BenQ Launcher**

Po początkowym uruchomieniu albo po wybraniu **BenQ Launcher** w menu źródła wejścia, projektor wyświetli **BenQ Launcher**. Jeżeli projektor wykonuje projekcję ze źródła wejścia (np. **HDMI 1** lub **HDMI 2 PC/YPbPr**), można powrócić do trybu **BenQ Launcher** naciskając przycisk źródła lub przycisk **LAUNCHER** na pilocie, a następnie wybierając **BenQ Launcher** w menu źródła wejścia.

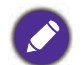

• Gdy jest dostępna funkcja **Autom. wyszukiw. źródła** w menu **Zaawansowane.** > **Ustaw.** OSD projektora, projektor wykryje dostępność sygnału z ostatnio używanego źródła wejścia i przełączy na to źródło wejścia, jeśli jest ono dostępne, a jeśli sygnał nie jest dostępny, projektor wyświetli interfejs **BenQ Launcher**/Windows w oparciu o poprzednie preferencje ustawień.

• Jeżeli jest wyłączona funkcja **Autom. wyszukiw. źródła**, projektor wyświetli ostatnio używane źródło.

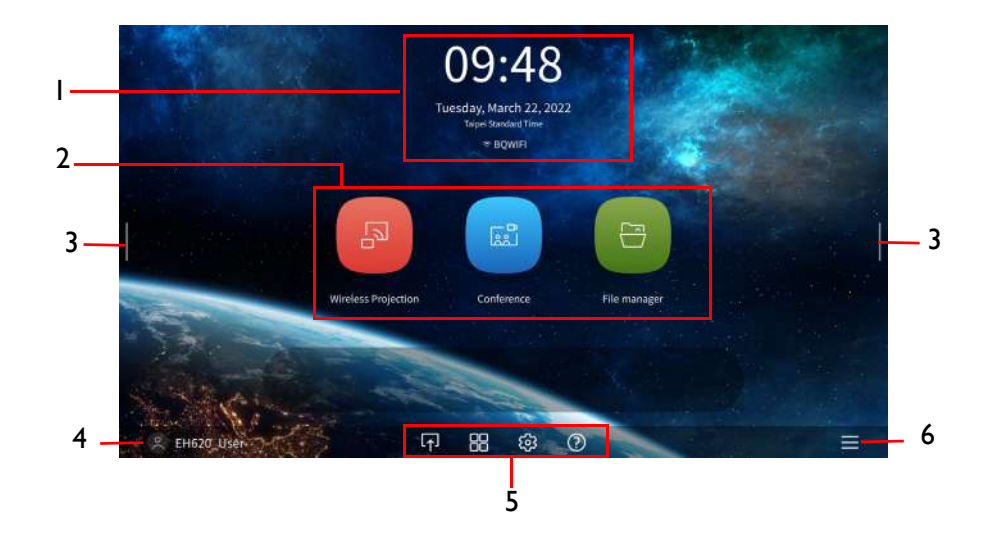

Rzeczywisty wygląd ekranu może być inny w zależności od używanej wersji firmware **BenQ Launcher**.

Ekran główny programu BenQ Launcher składa się z sześciu głównych komponentów:

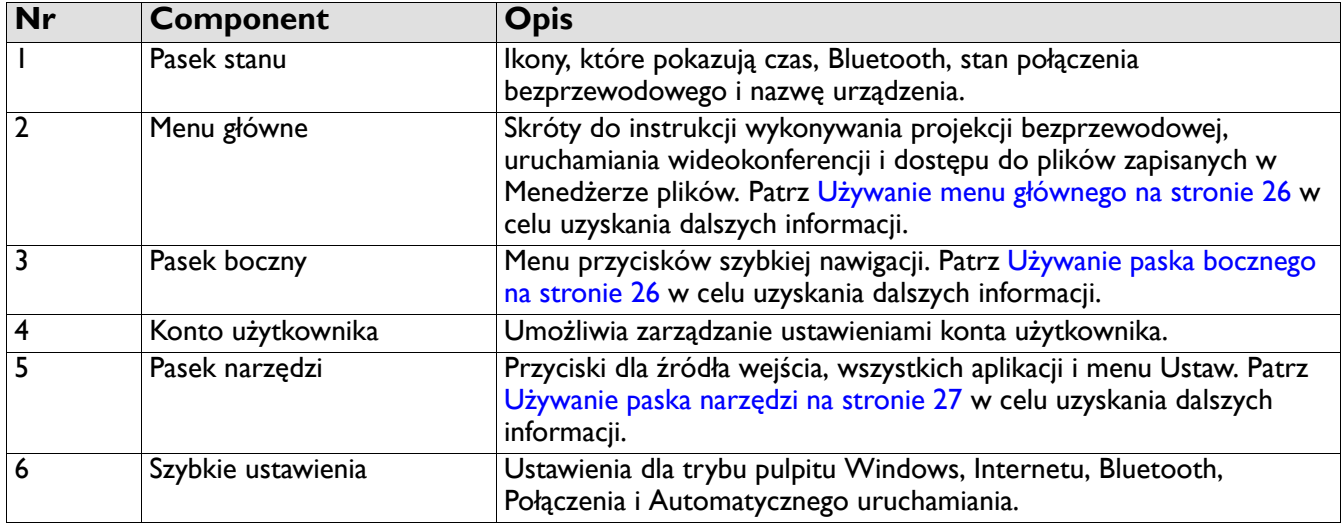

Naciśnij przycisk w dół w celu dostępu do menu Źródło, skrótów aplikacji, menu Ustaw. i Informacji.

# Poruszanie się po ekranie głównym **BenQ Launcher**

- 1. Na głównym ekranie programu BenQ Launcher, naciśnij ▲/▼/ </> by wybrać wymaganą funkcję i naciśnij **OK**.
- 2. Wykonaj wyświetlane na ekranie instrukcje w celu wykonania dalszych działań.

#### Wprowadzanie tekstu

Różne menu w programie BenQ Launcher mogą wymagać wprowadzenia tekstu. Można podłączyć klawiaturę do portu **USB 1** lub **USB 2** albo **USB 3** z tyłu projektora lub wykonać wymienione poniżej czynności:

- 1. Wybierz pole tekstowe do wprowadzenia tekstu.
- 2. Naciśnij ▲/ v / / > w celu przejścia do klawiatury i naciśnij **OK**, aby wybrać literę/przycisk/symbol, do wprowadzenia do pola tekstowego.
- 3. Aby wyjść z klawiatury, naciśnij w dowolnym czasie przycisk wstecz.

Rzeczywiste rodzaje klawiatury zależą od ustawienia preferencji języka.

#### <span id="page-25-0"></span>Używanie menu głównego

W menu głównym znajdują się przyciski umożliwiające dostęp do następujących funkcji:

- Projekcja bezprzewodowa Instrukcje projekcji z używanego urządzenia MAC, PC, iOS, Android. Patrz Połą[czenia bezprzewodowe na stronie 28](#page-27-0) w celu uzyskania dalszych informacji o projekcji bezprzewodowej.
- Konferencja Rozpoczęcie wideokonferencji z wbudowanymi aplikacjami w celu projekcji na dużym ekranie.
- Menedżer plików Otwarcie ekranu Menedżer plików Windows.

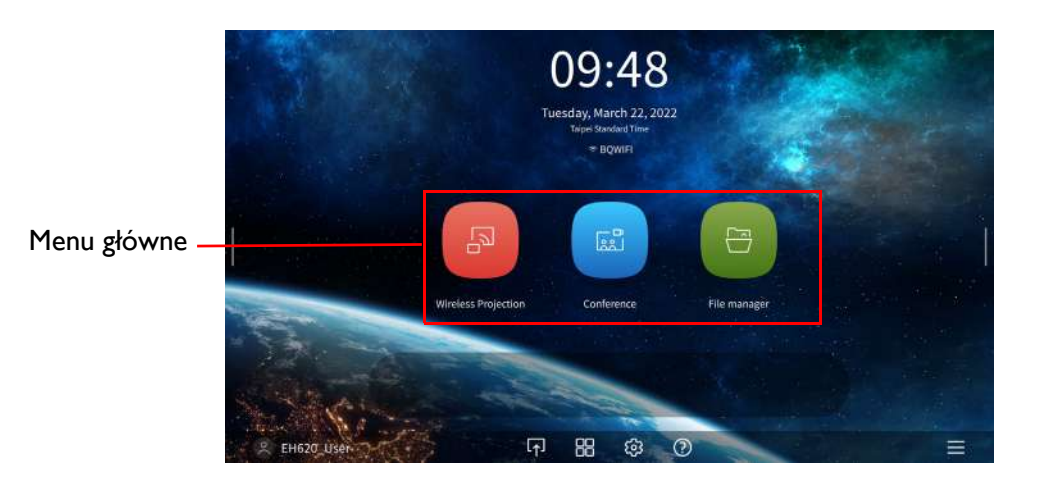

#### <span id="page-25-1"></span>Używanie paska bocznego

Dla sytuacji w których projektor znajduje się poza zasięgiem użytkownika (na przykład, gdy projektor jest zamontowany pod sufitem), w wyniku czego przyciski projektora nie są dostępne, **BenQ Launcher** ma paski boczne z lewej i z prawej strony ekranu, które można przywołać w dowolnym czasie w celu dostępu do wirtualnych przycisków. Aby przywołać pasek boczny na ekranie, kliknij przyciski strzałek z lewej lub z prawej strony ekranu.

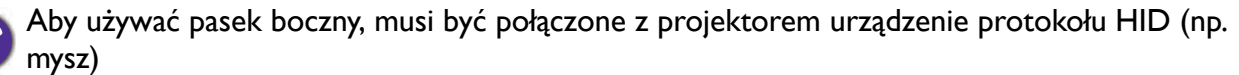

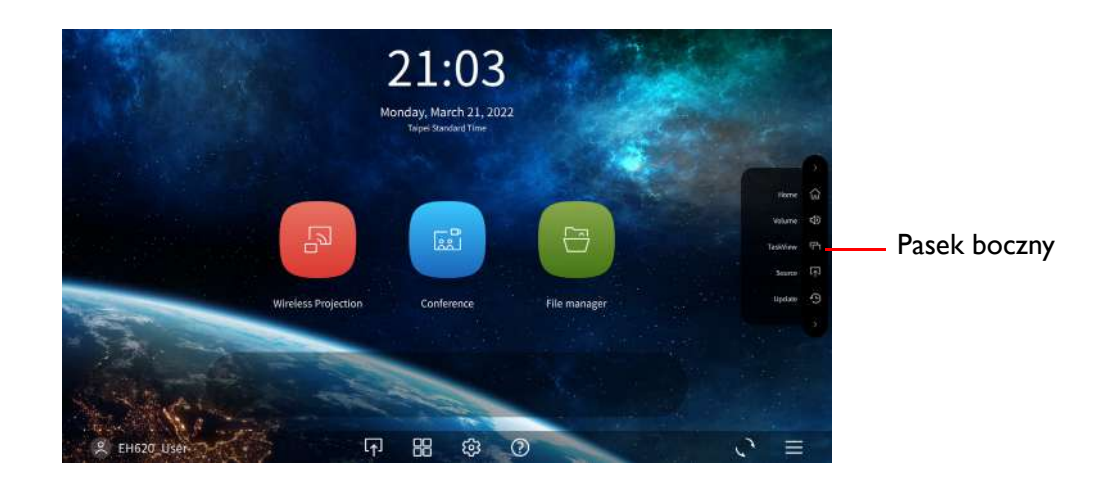

Na pasku bocznym znajdują się następujące przyciski:

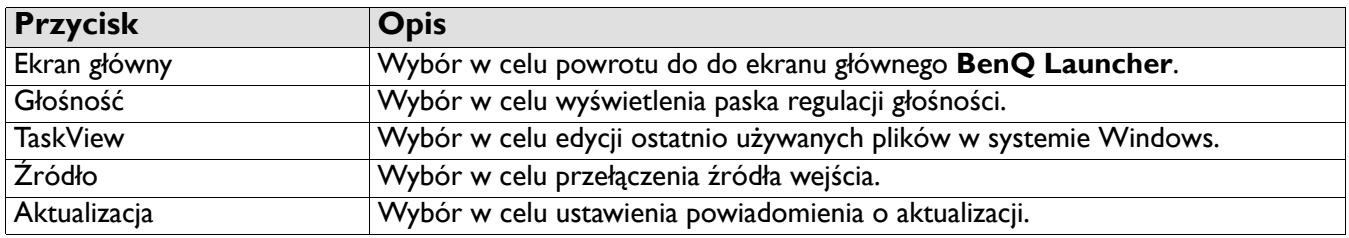

#### <span id="page-26-0"></span>Używanie paska narzędzi

Pasek narzędzi zawiera przyciski umożliwiające dostęp do menu źródła wejścia, menu wszystkich aplikacji i menu Ustaw.

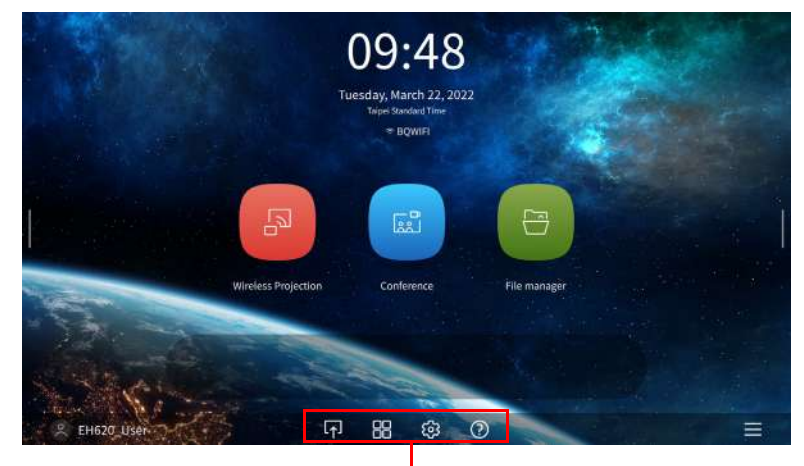

Pasek narzędzi

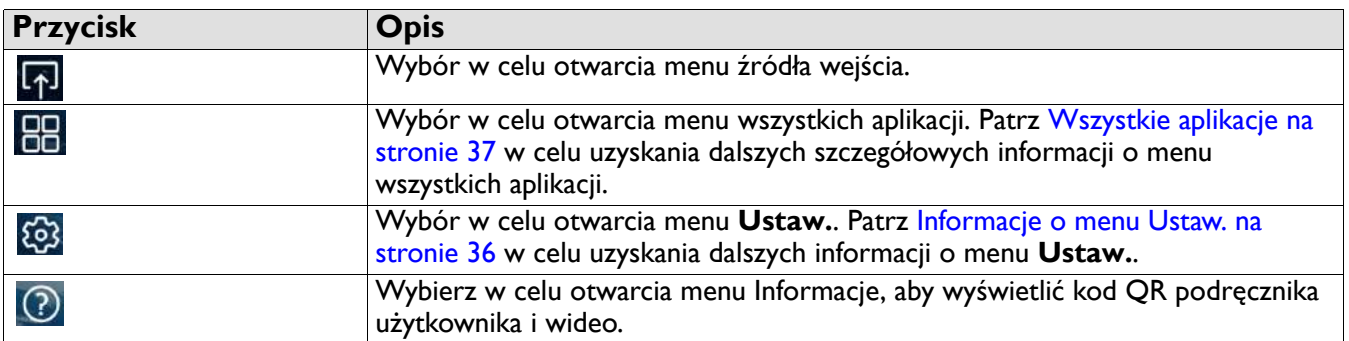

#### Przełączanie sygnałów wejściowych

Po wybraniu **HDMI 1**, **HDMI 2** lub **PC/YPbPr** w menu źródła, projektor wyjdzie z interfejsu **BenQ Launcher** w celu projekcji wideo ze źródła wejścia (np. odtwarzacz Blu-Ray/DVD, przystawka telewizyjna lub komputer PC). Projektor pozostanie poza interfejsem **BenQ Launcher** dopóki będzie wybrane źródło wejścia **HDMI 1**, **HDMI 2** lub **PC/YPbPr** albo (w zależności od ustawień Automatyczne źródło), aż do wyłączenia i ponownego włączenia zasilania projektora.

W rezultacie za każdym razem, gdy użytkownik chce bezprzewodowo przesłać ekran swojego urządzenia, musi powrócić do interfejsu **BenQ Launcher**. Aby powrócić do **BenQ Launcher**:

- 1. Naciśnij przycisk (**SOURCE**) lub przycisk **LAUNCHER** na pilocie.
- 2. Wybierz **BenQ Launcher** w menu źródła.

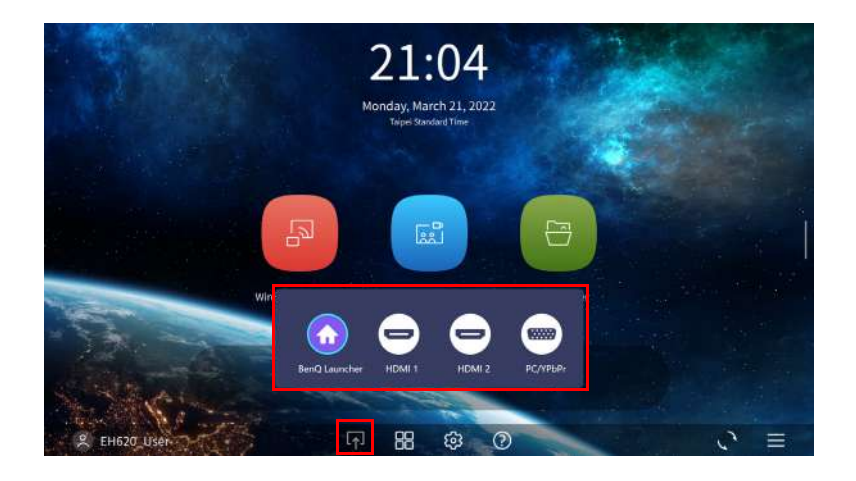

### <span id="page-27-0"></span>Połączenia bezprzewodowe

#### <span id="page-27-1"></span>Połączenie projektora z siecią bezprzewodową

Przed bezprzewodową projekcją przez projektor, należy połączyć urządzenie z tą samą siecią bezprzewodową z którą połączony jest projektor. W celu połączenia projektora z siecią bezprzewodową lub w celu przełączenia sieci bezprzewodowych:

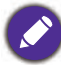

Jeśli projektor został już połączony z siecią bezprzewodową w trakcie używania kreatora konfiguracji, można pominąć opisane w tej sekcji kroki

- 1. Zainstaluj dostarczony klucz bezprzewodowy w porcie klucza bezprzewodowego (patrz Instalacja klucza USB [Wi-Fi na stronie 8\)](#page-7-0).
- 2. Włącz zasilanie projektora (patrz [Uruchamianie projektora na stronie 19\)](#page-18-0)
- 3. Na ekranie głównym interfejsu **BenQ Launcher**, wybierz przycisk **Ustaw.** i naciśnij **OK**.

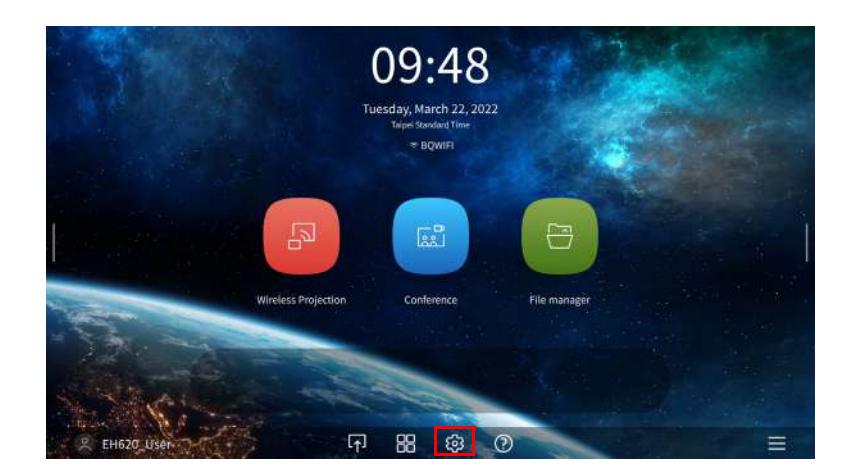

4. Wybierz **Internet** w sekcji **Ogólne** menu **Ustaw.**, a następnie naciśnij **OK**.

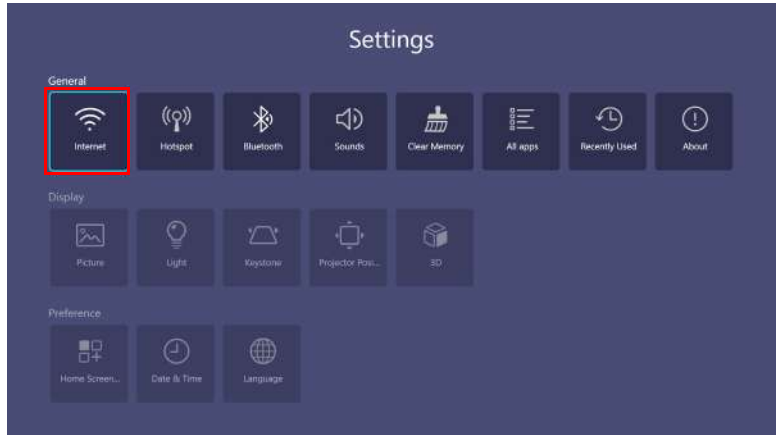

5. Wybierz **Ustaw. bezprzewod. sieci LAN** i naciśnij **OK** w celu włączenia.

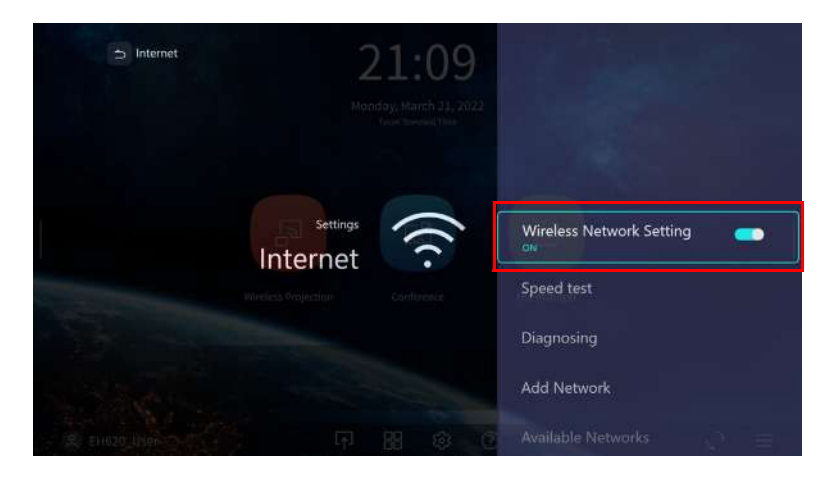

6. Wybierz SSID dla punktu dostępowego sieci bezprzewodowej z którym ma zostać nawiązane połączenie i naciśnij **OK**.

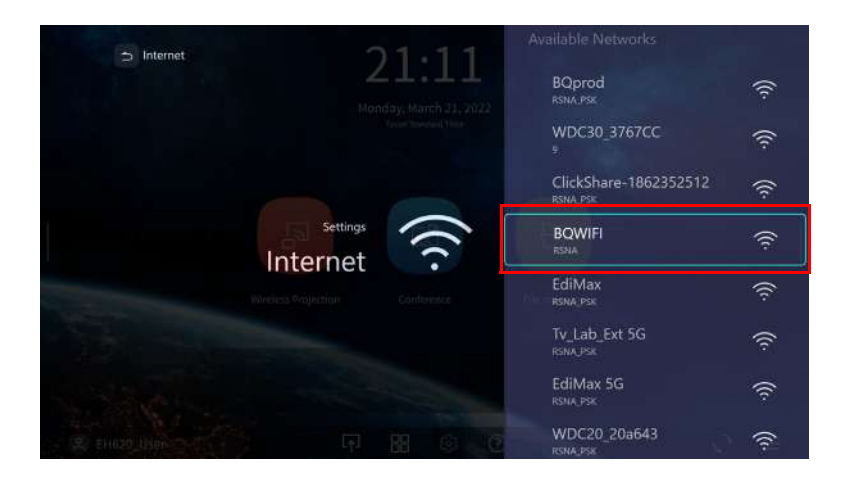

- Aby się połączyć z ukrytą siecią bezprzewodową, wybierz Dodaj sieć i wprowadź SSID, ustawienia zabezpieczeń oraz hasło do sieci.
- Lista dostępnych sieci bezprzewodowych będzie odświeżana co 10 sekund. Jeśli wymaganego identyfikatora SSID nie ma na liście, zaczekaj na zakończenie odświeżania.

7. Jeśli zabezpieczony identyfikator SSID jest wybierany po raz pierwszy, pojawi się okno z poleceniem wprowadzenia odpowiedniego hasła. Użyj wirtualną klawiaturę, aby wprowadzić hasło. Po wprowadzeniu hasła wybierz **Następny**, po czym projektor połączy się automatycznie.

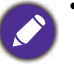

• Hasło zostanie zapisane w pamięci projektora. Jeśli w przyszłości ponownie wybrany zostanie ten sam identyfikator SSID, nie pojawi się polecenie wprowadzenia hasła, chyba że identyfikator SSID zostanie usunięty z pamięci projektora.

• Jeśli hasło zostało wpisane niepoprawnie, można wybrać ponowne wprowadzenie hasła, albo nacisnąć przycisk

(**BACK**) w celu powrotu do listy SSID.

8. Po pomyślnym połączeniu z bezprzewodowym punktem dostępowym, w górnej części interfejsu **BenQ Launcher** pojawi się ikona połączenia bezprzewodowego. Można teraz połączyć swoje urządzenia bezprzewodowo z projektorem, aby przesłać ekran urządzenia.

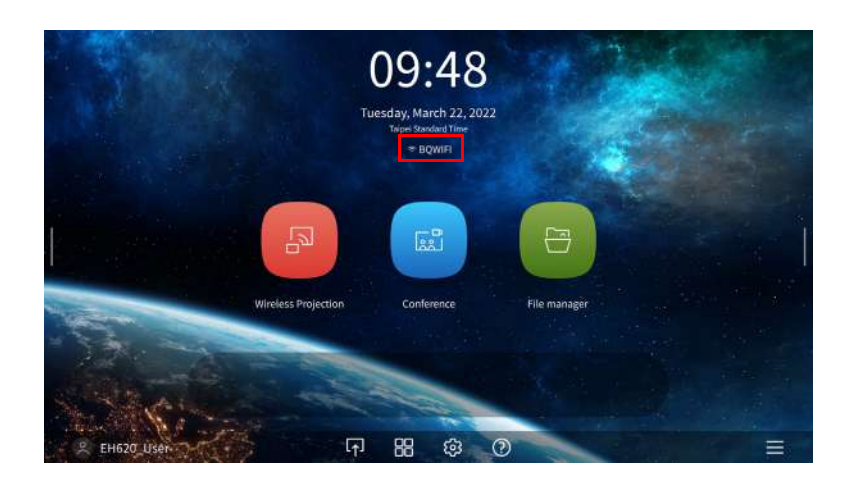

9. Kliknij Projekcja bezprzewodowa i włącz przycisk "Mirroring i sterowanie" w interfejsie Ustaw. projekcji bezprzewodowej.

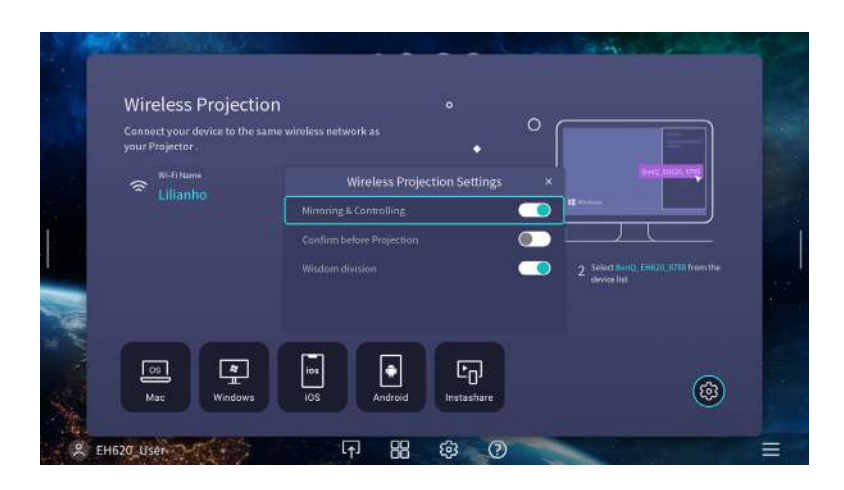

#### <span id="page-29-0"></span>Bezprzewodowy hotspot

W sytuacjach gdy projektor znajduje się poza zasięgiem sieci bezprzewodowej (na przykład podczas wycieczki na kemping), projektor można tak skonfigurować, aby działał jako bezprzewodowy punkt dostępowy w celu utworzenia zamkniętej sieci, w której urządzenia mogą łączyć się bezpośrednio z projektorem za pośrednictwem połączenia bezprzewodowego i wyświetlać pliki z ich lokalnej pamięci.

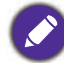

W trybie bezprzewodowego hotspota, projektor nie będzie miał dostępu do Internetu.

Aby utworzyć bezprzewodowy hotspot:

- 1. Zainstaluj klucz bezprzewodowy w porcie klucza bezprzewodowego (patrz Instalacja klucza USB Wi-Fi na [stronie 8](#page-7-0)).
- 2. Włącz zasilanie projektora (patrz [Uruchamianie projektora na stronie 19\)](#page-18-0).

3. Na ekranie głównym interfejsu **BenQ Launcher**, wybierz przycisk **Ustaw.** i naciśnij **OK**.

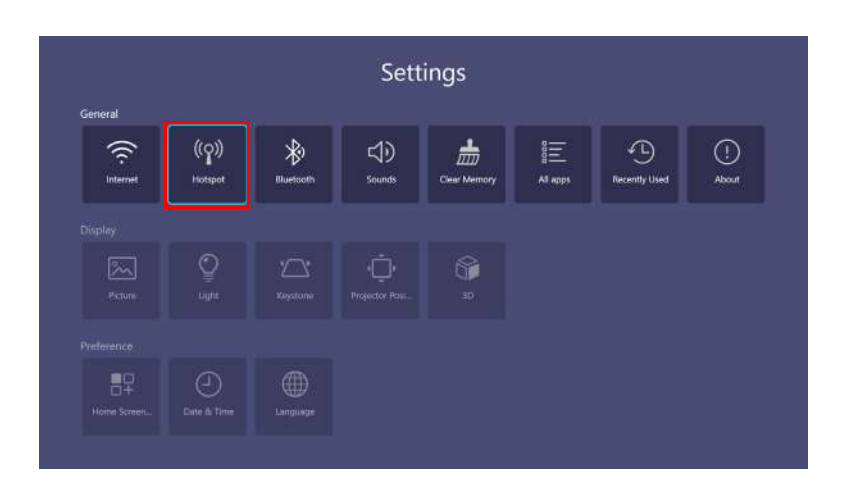

4. Należy wybrać **Hotspot** i nacisnąć **OK**.

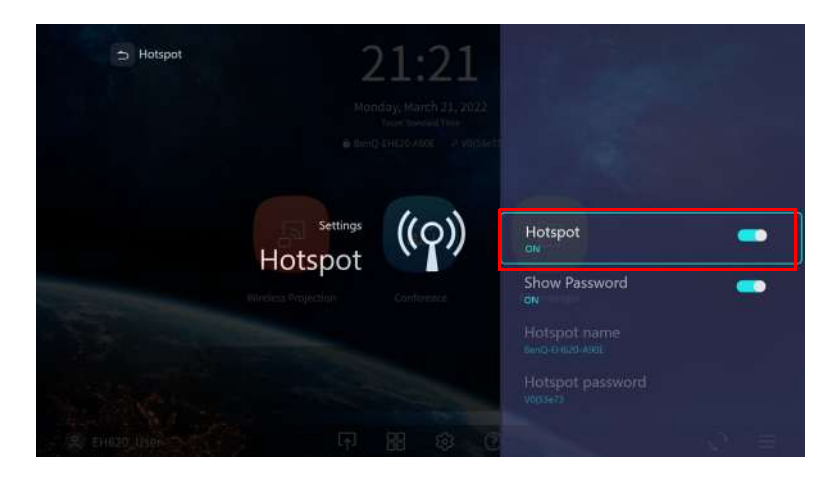

5. (Opcjonalnie) Wybierz **Nazwa hotspota** i/lub **Hasło hotspota** oraz naciśnij **OK** w celu zmiany nazwy i/lub hasła bezprzewodowego hotspota.

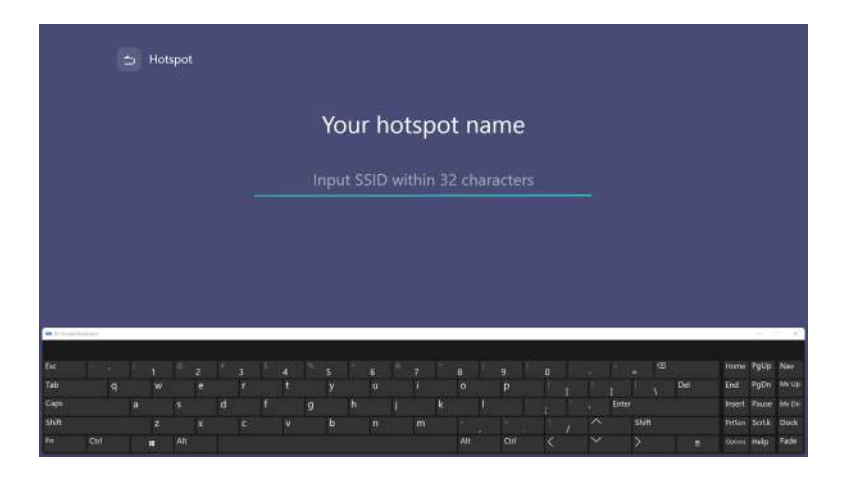

Gdy **Hotspot** jest wyłączony, zmienić można tylko **Nazwa hotspota** i **Hasło hotspota**.

6. Wybierz **Hotspot** i naciśnij **OK** w celu włączenia bezprzewodowego hotspota.

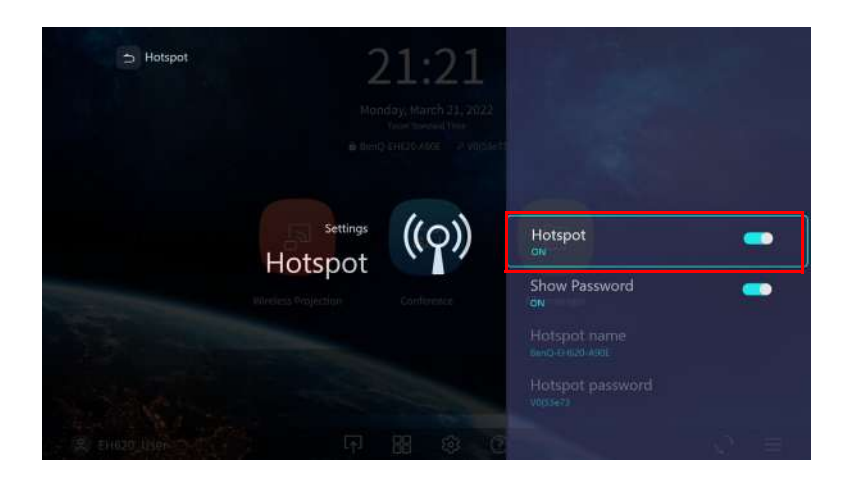

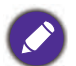

W trybie bezprzewodowego hotspota, projektor nie będzie miał dostępu do Internetu.

7. Po włączeniu bezprzewodowego hotspota, użyj nazwę widoczną w polu **Nazwa hotspota** jako identyfikatora SSID, aby połączyć się z menu sieci bezprzewodowej urządzenia mobilnego i użyj hasła wyświetlonego w polu **Hasło hotspota** jako hasła połączenia.

# Połączenia Bluetooth

W celu uzyskania lepszego dźwięku, szczególnie w warunkach zewnętrznych, projektor może się połączyć z głośnikiem lub ze słuchawkami z obsługą Bluetooth, aby odtwarzać dźwięk bezpośrednio.

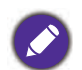

• Połączenie Bluetooth nie obsługuje przesyłania danych, ponieważ projektor umożliwia tylko połączenia Bluetooth dla wyjścia audio.

• Nie można używać projektora do przesyłania dźwięku z urządzenia mobilnego obsługującego technologię Bluetooth.

#### Parowanie/łączenie z głośnikiem lub ze słuchawkami Bluetooth

Parowanie to proces, w którym projektor po raz pierwszy nawiązuje połączenie z głośnikiem lub ze słuchawkami Bluetooth. Po pomyślnym sparowaniu obu urządzeń, każde urządzenie zapisze w pamięci wewnętrznej informacje o sparowaniu z odpowiednim urządzeniem, a oba urządzenia będą mogły łączyć się automatycznie, gdy znajdą się w odległości ~5 metrów od siebie, a w projektorze włączona zostanie funkcja Bluetooth.

W celu sparowania projektora z głośnikiem lub ze słuchawkami Bluetooth:

- 1. Zainstaluj dostarczony klucz bezprzewodowy w porcie klucza bezprzewodowego (patrz Instalacja klucza USB [Wi-Fi na stronie 8](#page-7-0)).
- 2. Włącz zasilanie projektora (patrz [Uruchamianie projektora na stronie 19](#page-18-0)).
- 3. Na ekranie głównym interfejsu **BenQ Launcher**, wybierz przycisk **Ustaw.** i naciśnij **OK**.

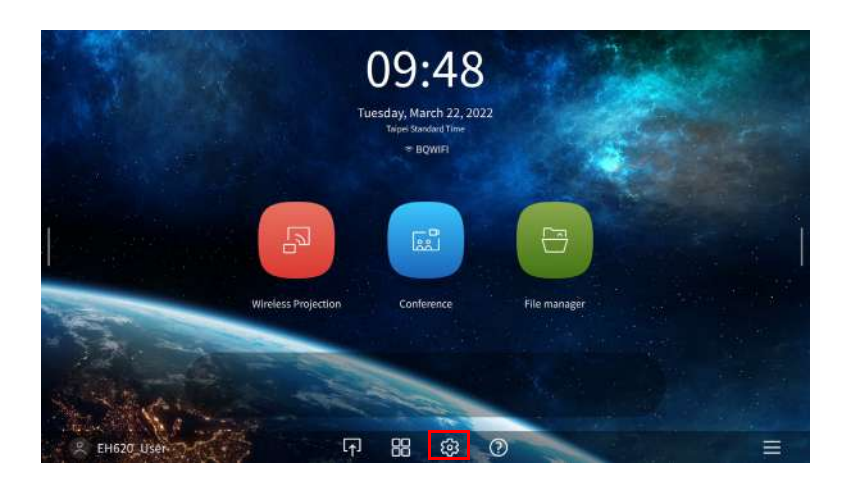

4. Należy wybrać **Bluetooth** i nacisnąć **OK**.

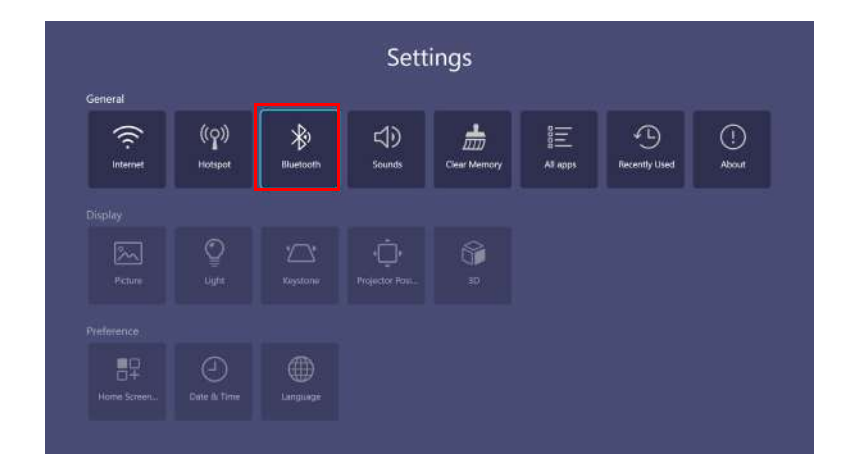

5. Wybierz **Bluetooth** i naciśnij **OK** w celu włączenia Bluetooth.

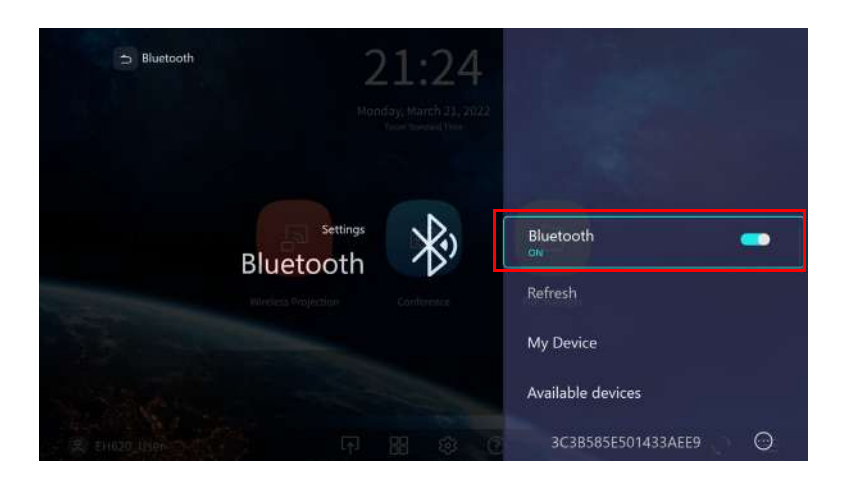

- 6. Uaktywnij tryb parowania Bluetooth na głośniku lub na słuchawkach.
- 7. Wybierz głośnik lub słuchawki z **Lista urządzeń** w menu ustawień **Bluetooth** i naciśnij **OK**.

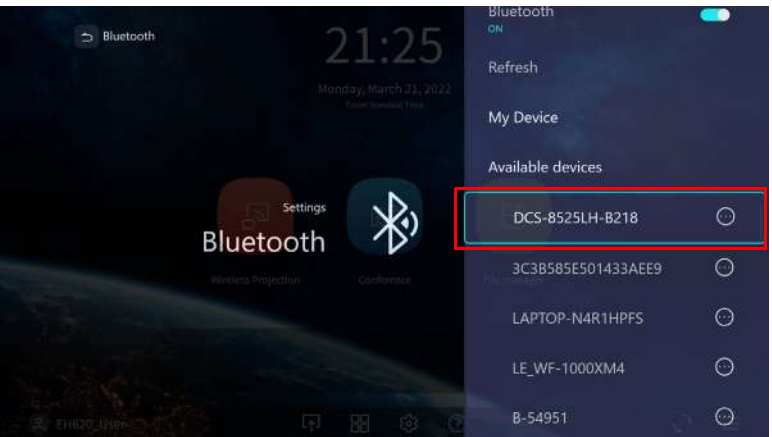

8. Gdy projektor i głośnik lub słuchawki pomyślnie połączą się, urządzenie wymienione na liście urządzeń w menu ustawień Bluetooth, zostanie oznaczone jako Połączone i można teraz przesyłać dźwięk z projektora do głośnika lub słuchawek.

Po pomyślnym sparowaniu projektora z głośnikiem Bluetooth, informacje o parowaniu zostaną zapisane na obu urządzeniach, a połączenie zostanie nawiązane automatycznie, po włączeniu funkcji Bluetooth w obu urządzeniach i gdy oba urządzenia będą w swoim zasięgu.

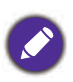

• Po wymianie klucza bezprzewodowego w projektorze w dowolnym momencie po sparowaniu projektora z urządzeniem Bluetooth, konieczne będzie ponowne sparowanie projektora z urządzeniem w celu utworzenia połączenia Bluetooth.

• Jakość transmisji Bluetooth może zależeć od jakości sygnału Bluetooth oraz zgodności urządzenia mobilnego.

#### Kończenie połączenia Bluetooth

W sytuacjach, gdy wymagane jest odłączenie głośnika lub słuchawek od projektora i podłączenie do innego głośnika lub słuchawek, należy wykonać podane poniżej czynności:

- 1. Na ekranie głównym interfejsu **BenQ Launcher**, wybierz przycisk **Ustaw.** i naciśnij **OK**.
- 2. Należy wybrać **Bluetooth** i nacisnąć **OK**.
- 3. Wybierz już podłączony głośnik lub słuchawki z **Lista urządzeń** w menu ustawień **Bluetooth** i naciśnij **OK**.
- 4. Potwierdź, że chcesz odłączyć głośnik lub słuchawki od projektora.
- 5. Uaktywnij tryb parowania Bluetooth na nowym głośniku lub na słuchawkach.
- 6. Wybierz nowy głośnik lub słuchawki z **Lista urządzeń** w menu ustawień **Bluetooth** i naciśnij **OK**.

Dezaktywacja głośnika lub słuchawek Bluetooth

W celu dezaktywacji Bluetooth w projektorze, aby nie funkcja ta przesyłała dźwięku do oddzielnego głośnika lub słuchawek:

- 1. Na ekranie głównym interfejsu **BenQ Launcher**, wybierz przycisk **Ustaw.** i naciśnij **OK**.
- 2. Należy wybrać **Bluetooth** i nacisnąć **OK**.
- 3. Wybierz **Bluetooth** i naciśnij **OK** w celu wyłączenia Bluetooth.

# <span id="page-35-0"></span>**Poruszanie się w Ustaw.**

#### <span id="page-35-1"></span>Informacje o menu Ustaw.

Aby umożliwić wykonywanie różnych regulacji lub ustawień w projektorze, jego połączenia bezprzewodowego i wyświetlanego obrazu, **BenQ Launcher** udostępnia menu **Ustaw.**. W celu dostępu do menu **Ustaw.**, na ekranie głównym **BenQ Launcher** wybierz przycisk **Ustaw.**.

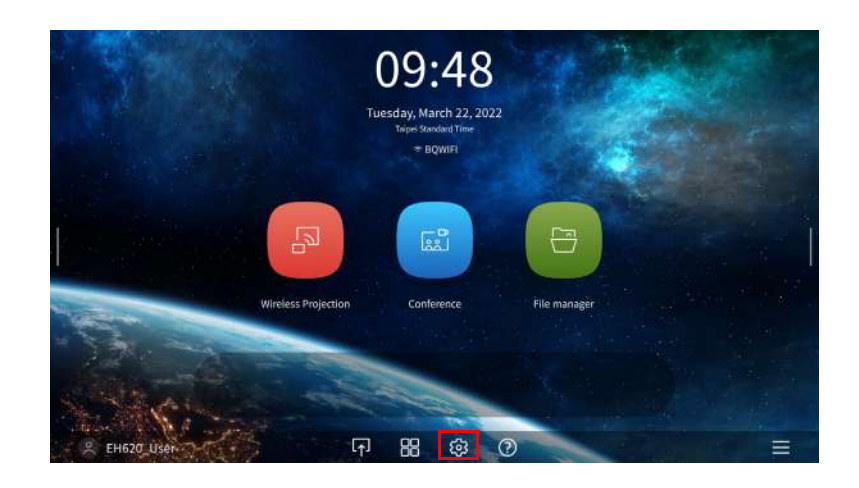

Poniżej pokazane jest menu **Ustaw.**:

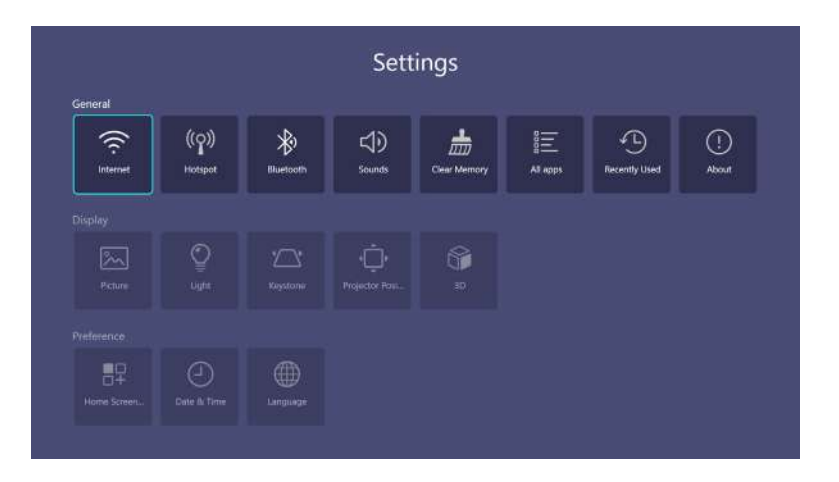

### Używanie **Ustaw.**

W celu dostępu do różnych menu ustawień:

- Użyj przycisków strzałek w lewo i w prawo  $\left(\frac{d}{\epsilon}\right)$  do poruszania się w menu głównym **Ustaw.**.
- Użyj **OK** do wyboru wymaganego menu.
- Podczas konfigurowania pozycji w menu:
- Użyj przycisków strzałek w górę i w dół ( $\blacktriangle/\blacktriangledown$ ) w celu przejścia do elementu do konfiguracji.
- Użyj przycisków strzałek w lewo i w prawo  $(4)$ ) do przełączania pomiędzy dostępnymi opcjami.
- Użyj **OK** do włączania/wyłączania opcji lub do wyboru opcji podmenu.
- Użyj przycisk (**BACK**) do powrotu do głównego menu ustawień.
- Użyj przycisk (**HOME**) do powrotu do strony głównej **BenQ Launcher**.

# **Ogólne**

<span id="page-36-0"></span>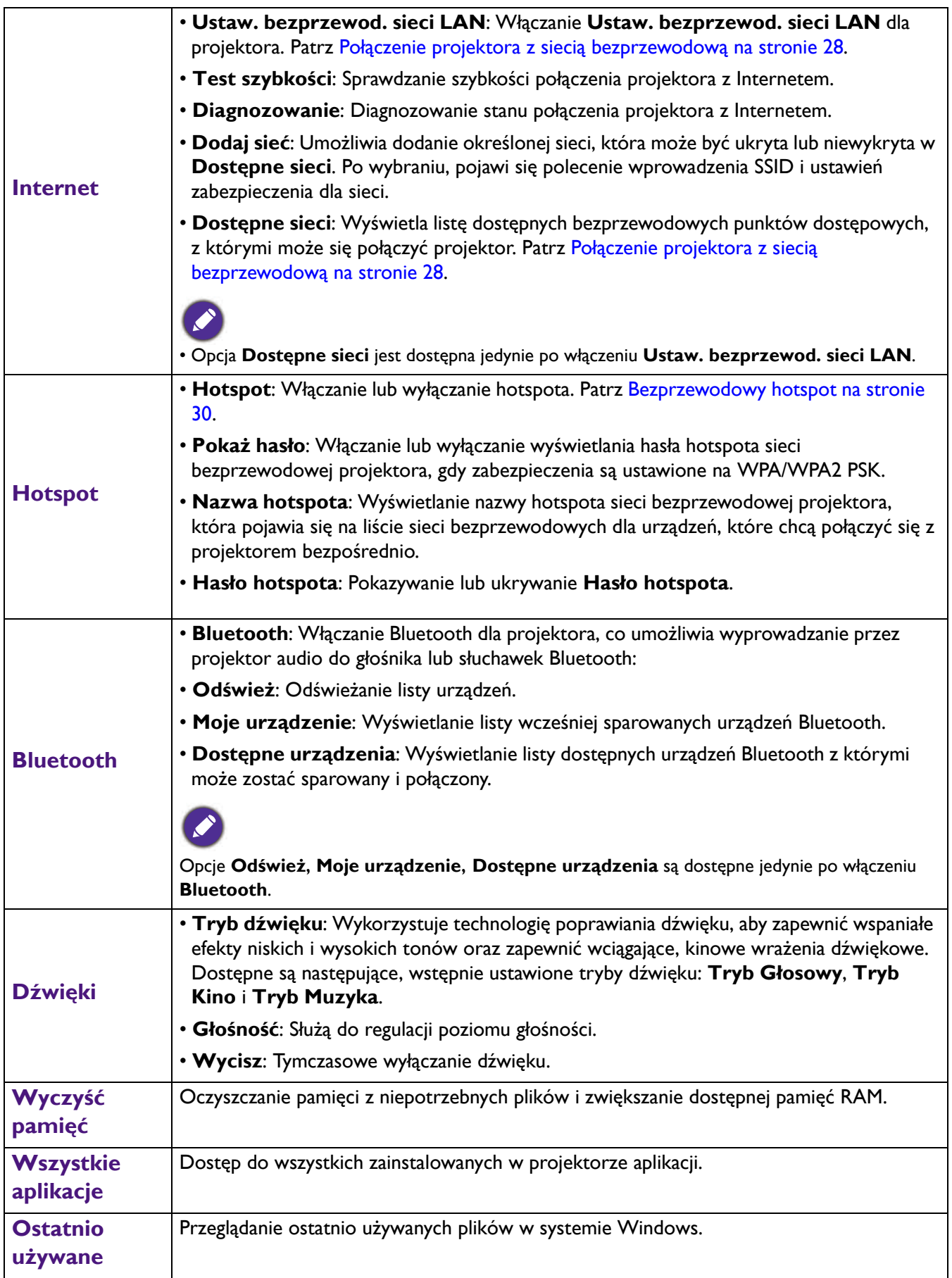

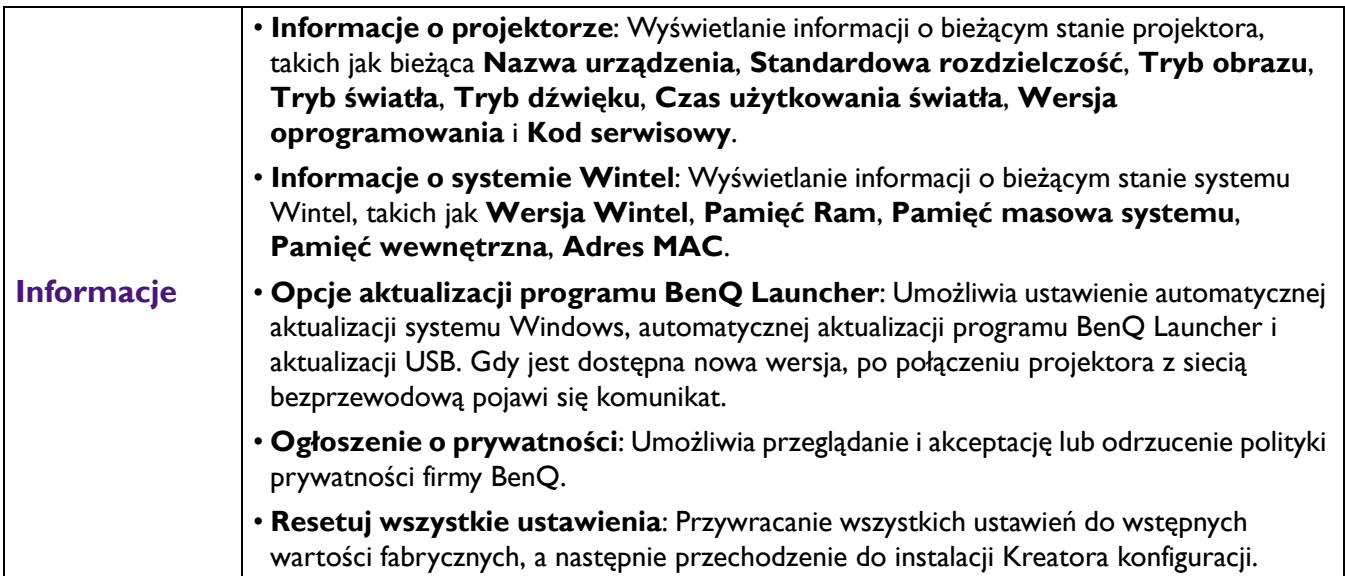

# **Wyświetlacz**

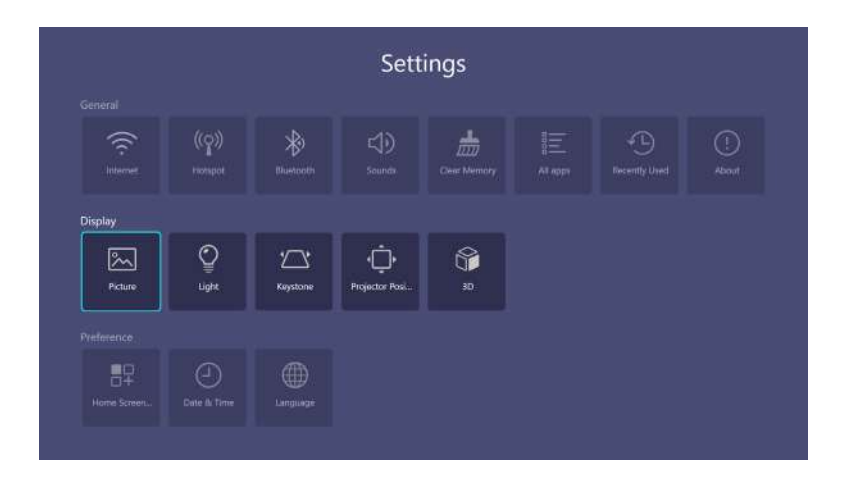

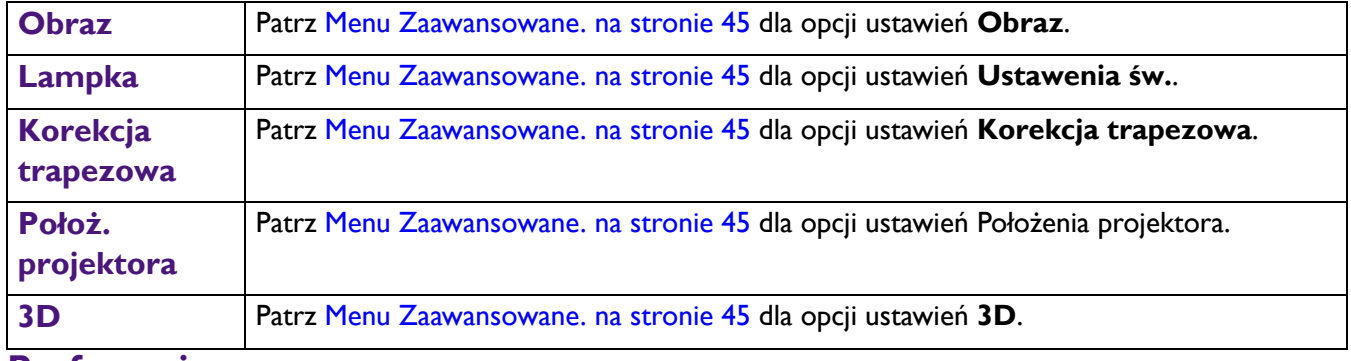

#### **Preferencje**

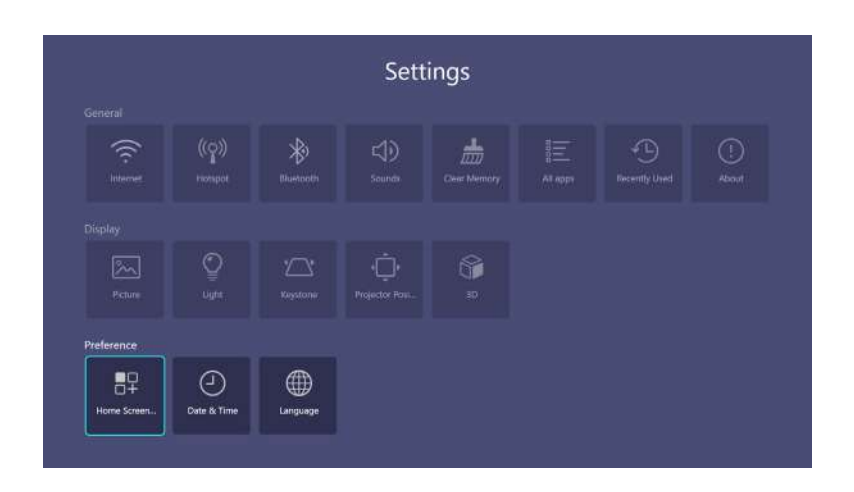

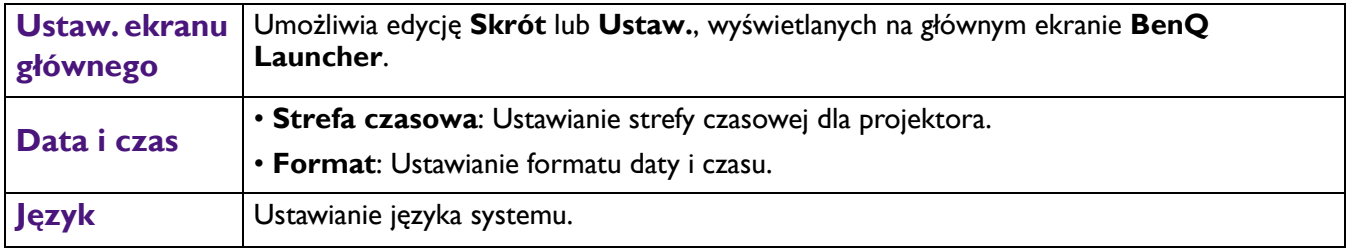

# <span id="page-39-0"></span>**Działanie (ze źródłem innym niż Launcher)**

# <span id="page-39-1"></span>**Używanie menu projektora ze źródłem innym niż Launcher**

Gdy sygnał wejścia to **HDMI 1 HDMI 2** lub **PC/YPbPr**, można używać 2 rodzaje menu ekranowego OSD, do wykonywania różnych regulacji i ustawień.

- **Podst** menu OSD: udostępnia podstawowe funkcje menu. (Patrz [Menu Podst na stronie 43\)](#page-42-1)
- **Zaawansowane.** menu OSD: udostępnia pełne funkcje menu. (Patrz [Menu Zaawansowane. na stronie 45\)](#page-44-0)

W celu dostępu do menu OSD, naciśnij (®) (MENU).

- Użyj przycisków strzałek  $(\triangle / \triangledown / \triangle )$  na projektorze lub na pilocie do poruszania się pomiędzy pozycjami menu.
- Użyj **OK** na projektorze lub na pilocie, do potwierdzenia wybranej pozycji menu.

Przy pierwszym użyciu projektora (po zakończeniu początkowych ustawień),wyświetlane jest podstawowe **Podst** menu OSD.

Pokazane poniżej zrzuty ekranowe OSD, służą wyłącznie jako odniesienie i mogą się różnić od rzeczywistych.

#### Poniżej znajduje się omówienie **Podst** menu OSD.

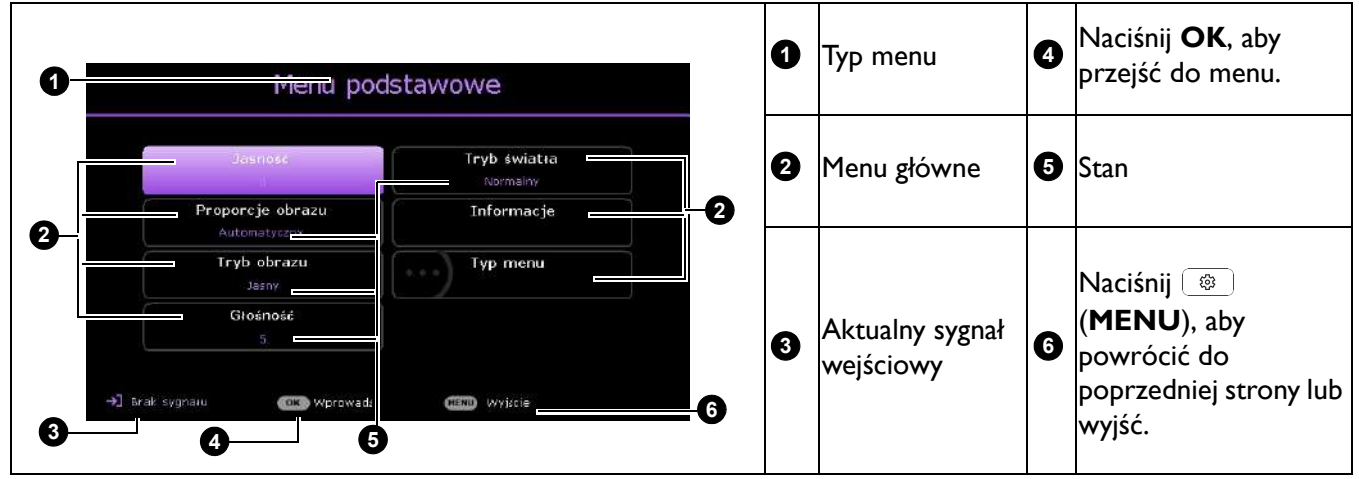

Aby przełączyć się z menu OSD **Podst** do menu OSD **Zaawansowane.**, wykonaj instrukcje poniżej:

- 1. Przejdź do menu **Podst** > **Typ menu**.
- 2. Naciśnij **OK** i naciśnij ▲ , w, aby wybrać lub **Zaawansowane.**. Przy następnym włączeniu projektora, dostęp do menu OSD **Zaawansowane.** można uzyskać, naciskając (**MENU**).

Poniżej znajduje się omówienie **Zaawansowane.** menu OSD.

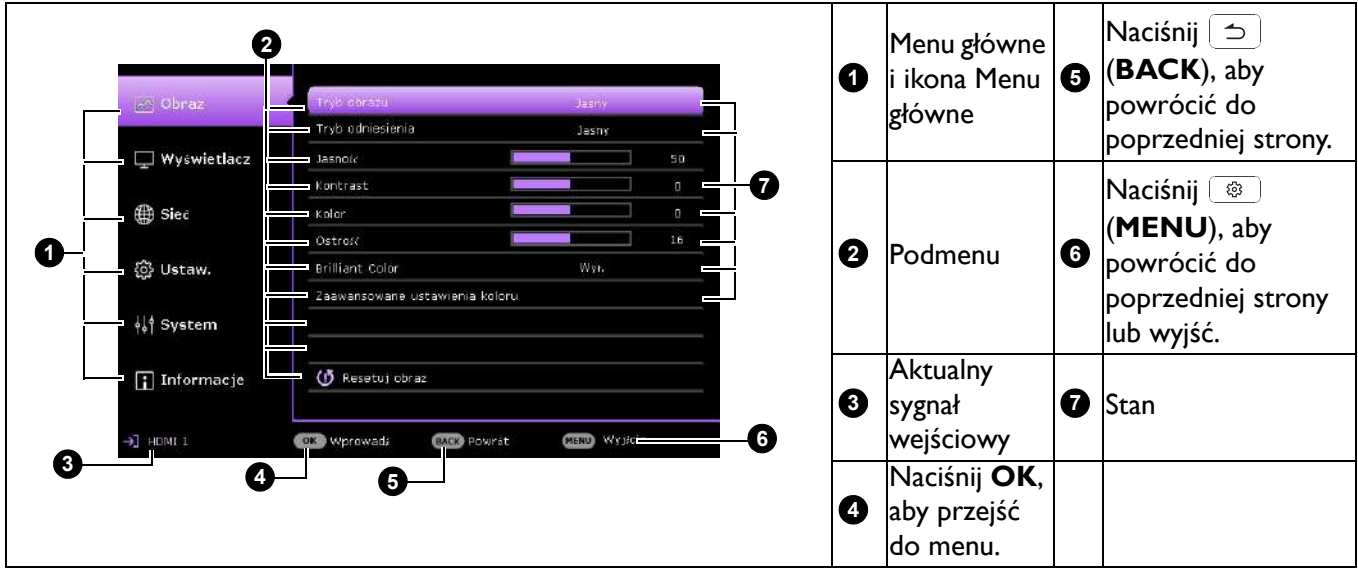

Podobnie, aby przełączyć się z menu OSD **Zaawansowane.** do menu OSD **Podst**, wykonaj następujące instrukcje:

- 1. Przejdź do menu **Zaawansowane. System** > **Menu ustawień** i naciśnij **OK**.
- 2. Wybierz **Typ menu** i **OK**.
- 3. Naciśnij przycisk ▲/v, aby wybrać **Podst**. Przy następnym włączeniu projektora, dostęp do menu OSD **Podst** można uzyskać, naciskając (**MENU**).

# <span id="page-40-0"></span>**Zabezpieczanie projektora**

# Używanie linki zabezpieczającej

Projektor należy zamocować w bezpiecznym miejscu, aby zapobiec jego kradzieży. W innym wypadku należy zakupić blokadę, np. linkę zabezpieczającą Kensington, w celu zabezpieczenia projektora. Gniazdo blokady Kensington znajduje się z tylnej części projektora. Sprawdź element [6](#page-8-1) na [strona 9](#page-8-1).

Linka zabezpieczająca Kensington jest zazwyczaj układem, który składa się z klucza i zamknięcia. Należy sprawdzić dokumentację blokady, aby uzyskać informacje o jej używaniu.

# <span id="page-40-1"></span>Korzystanie z funkcji hasła

#### Ustawianie hasła

- 1. Przejdź do menu **Zaawansowane. Ustaw.** > **Ustawienia zabezpieczeń**. Naciśnij **OK**. Wyświetlona zostanie strona **Ustawienia zabezpieczeń**.
- 2. Podświetl opcję **Zmień hasło** i naciśnij przycisk **OK**.
- 3. Cztery przyciski strzałek (▲, ▶, ▼, ◀) odpowiadają odpowiednio 4 cyfrom (1, 2, 3, 4). Za pomocą przycisków strzałek wprowadź 6 cyfr wybranego hasła.
- 4. Potwierdź nowe hasło wprowadzając ponownie to hasło. Po ustawieniu hasła, menu ekranowe OSD powróci na stronę **Ustawienia zabezpieczeń**.
- 5. Aby uaktywnić funkcję **Blokada włączania**, naciśnij ▲/▼ w celu podświetlenia **Blokada włączania** i naciśnij / , aby wybrać **Wł.**. Wprowadź ponownie hasło.

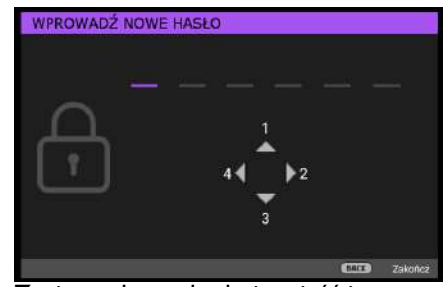

- Wprowadzane cyfry wyświetlane będą na ekranie w postaci gwiazdek. Zapisz wybrane hasło i umieść je w bezpiecznym miejscu, przed lub zaraz po wprowadzeniu hasła, aby był do niego dostęp na wypadek zapomnienia.
- Po ustawieniu hasła i uaktywnieniu blokady włączania zasilania, nie można będzie używać projektora, bez każdorazowego wprowadzenia prawidłowego hasła, przy każdym uruchomieniu projektora.

#### Postępowanie w przypadku zapomnienia hasła

Po wprowadzeniu nieprawidłowego hasła, wyświetlony zostanie komunikat błędu hasła i pokazany zostanie komunikat **Wprowadź bieżące hasło**. Jeśli hasło zostało zapomniane, można użyć procedurę przywracania hasła. Patrz [Wprowadzane procedury](#page-41-0)  [przywracania has](#page-41-0)ła na stronie 42.

W przypadku wprowadzenia 5 razy z rzędu nieprawidłowego hasła nastąpi automatyczne wyłączenie projektora w krótkim czasie.

#### <span id="page-41-0"></span>Wprowadzane procedury przywracania hasła

- 1. Naciśnij i przytrzymaj przez 3 sekundy **AUTO**. Projektor wyświetli na ekranie zakodowany numer.
- 2. Zapisz ten numer i wyłącz projektor.
- 3. Aby odszyfrować ten numer, skorzystaj z pomocy lokalnego centrum serwisowego firmy BenQ. Konieczne może być przedłożenie dowodu zakupu w celu potwierdzenia, że jesteś uprawnionym użytkownikiem danego projektora.

#### Zmiana hasła

- 1. Przejdź do menu **Zaawansowane. Ustaw.** > **Ustawienia zabezpieczeń** > **Zmień hasło**.
- 2. Naciśnij **OK**. Na ekranie wyświetlony zostanie komunikat **"Wprowadź bieżące hasło"**.
- 3. Wprowadź stare hasło.
	- Jeżeli hasło jest prawidłowe, wyświetlany jest kolejny komunikat **"Wprowadź nowe hasło"**.
	- Jeśli hasło jest nieprawidłowe, pojawi się komunikat o błędzie hasła i komunikat **"Wprowadź bieżące hasło"**, umożliwiając ponowną próbę. Możesz nacisnąć przycisk **BACK**, aby anulować zmianę lub wypróbować inne hasło.
- 4. Wprowadź nowe hasło.
- 5. Potwierdź nowe hasło wprowadzając ponownie to hasło.

#### Wyłączanie funkcji hasła

Aby wyłączyć zabezpieczenie hasłem, przejdź do menu **Zaawansowane. - Ustaw.** > **Ustawienia zabezpieczeń > Blokada włączania** i naciśnij / w celu wyboru **Wył..** Na ekranie wyświetlony zostanie komunikat **"Wprowadź bieżące hasło"**. Należy wprowadzić aktualnie używane hasło.

- Jeśli hasło jest prawidłowe, menu ekranowe OSD powróci do strony **Ustawienia zabezpieczeń**. Przy kolejnym włączaniu projektora nie będzie wymagane wprowadzenie hasła.
- Jeśli hasło jest nieprawidłowe, pojawi się komunikat o błędzie hasła i komunikat **"Wprowadź bieżące hasło"**, umożliwiając ponowną próbę. Możesz nacisnąć przycisk **BACK**, aby anulować zmianę lub wypróbować inne hasło.

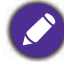

Pomimo, że funkcja hasła jest wyłączona, stare hasło należy trzymać przy sobie w każdym momencie, gdy konieczne będzie ponowne uaktywnienie funkcji hasła poprzez wprowadzenie tego hasła.

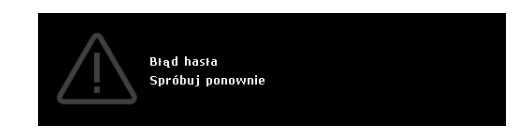

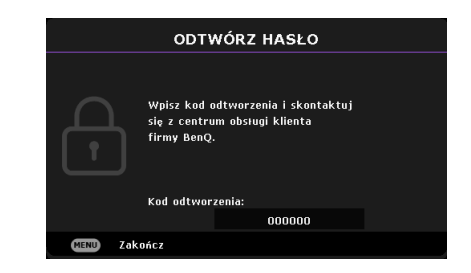

# <span id="page-42-0"></span>**Obsługa menu**

Należy pamiętać, że menu ekranowe OSD zależy od wybranego typu sygnału i modelu używanego projektora. Pozycje menu są dostępne, gdy projektor wykryje co najmniej jeden prawidłowy sygnał. Jeśli do projektora nie jest podłączony żaden sprzęt, bądź projektor nie wykrył żadnego sygnału, dostęp do pozycji menu jest ograniczony.

# <span id="page-42-1"></span>Menu **Podst**

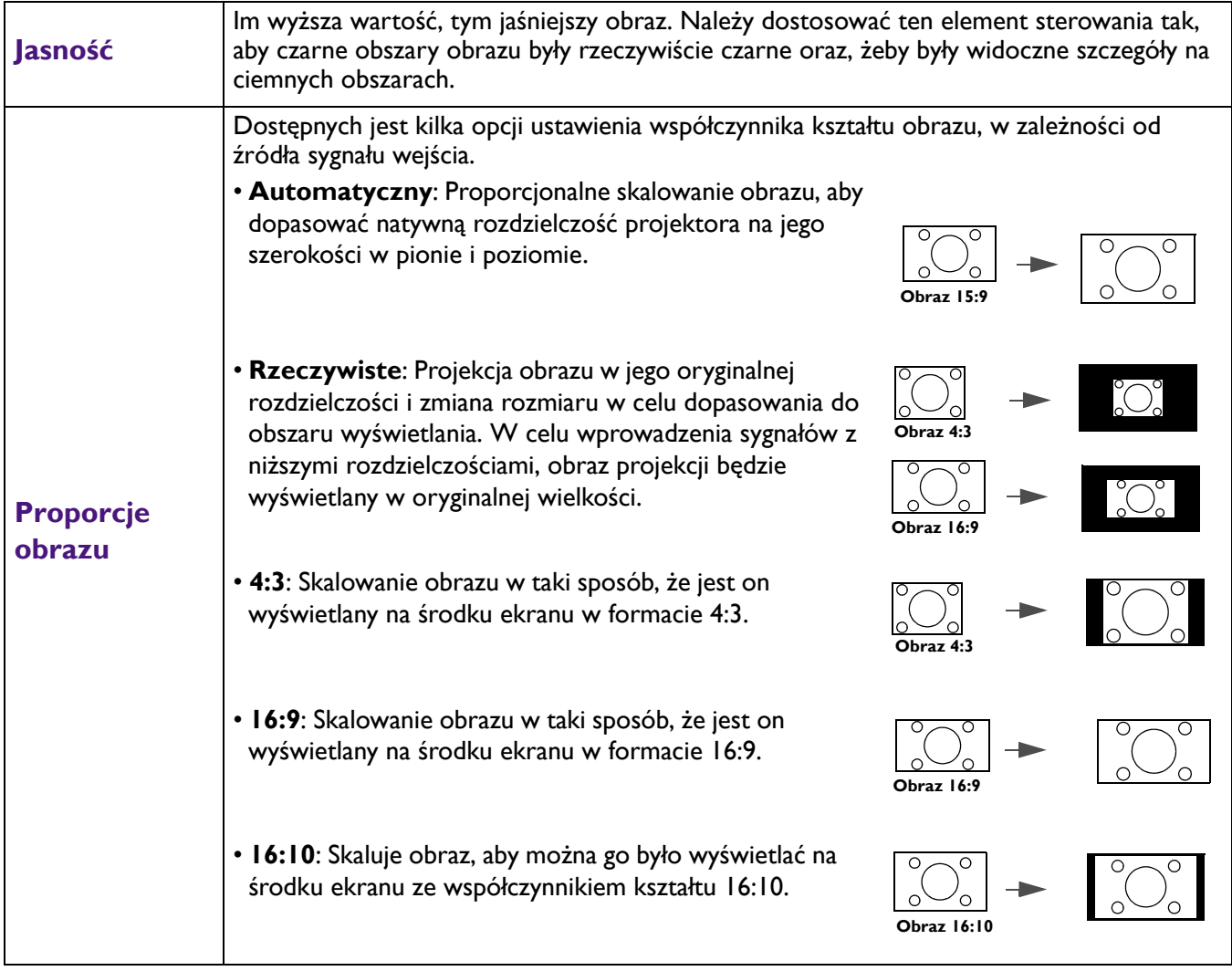

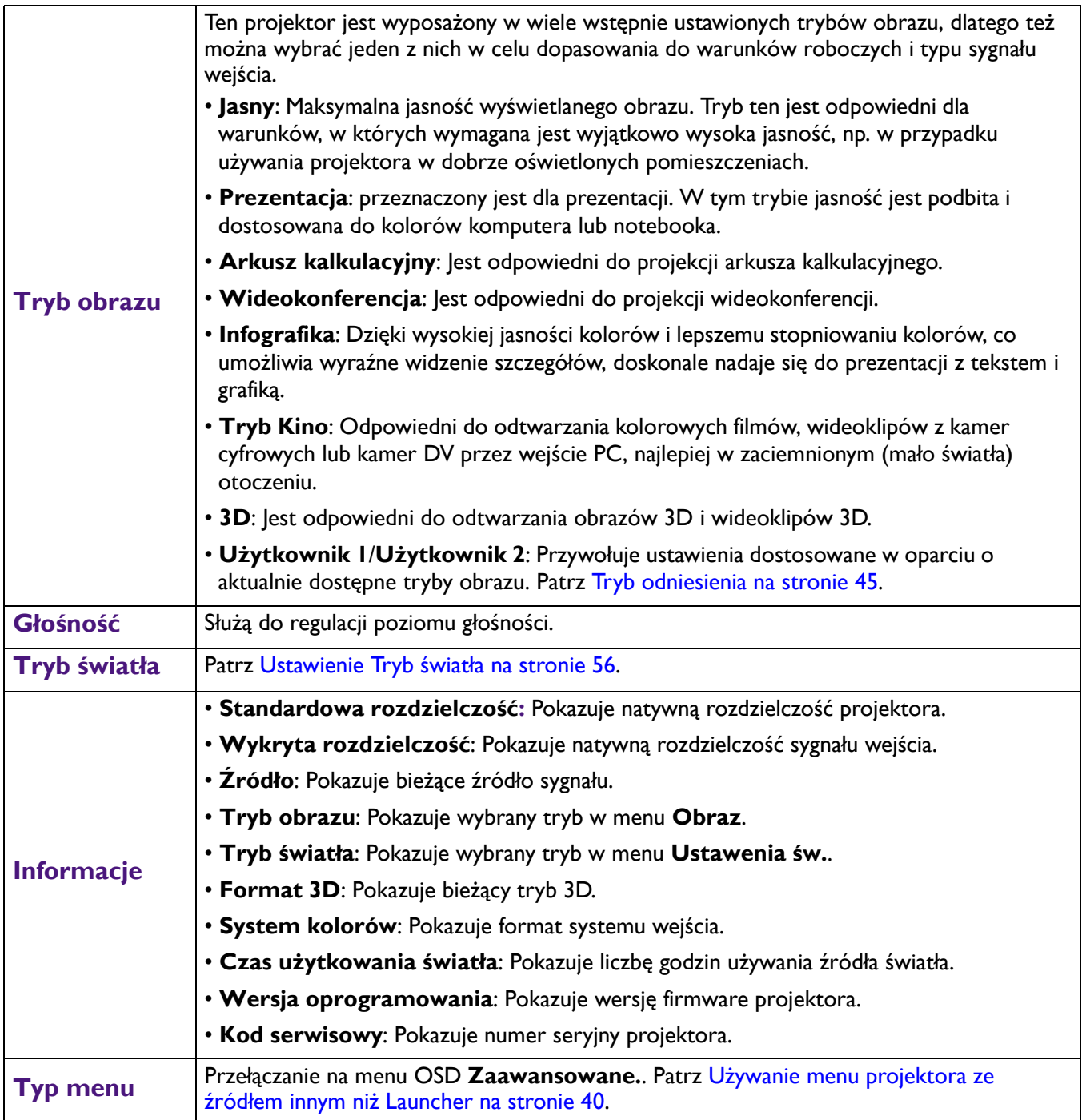

# <span id="page-44-0"></span>Menu **Zaawansowane.**

### **Obraz**

<span id="page-44-1"></span>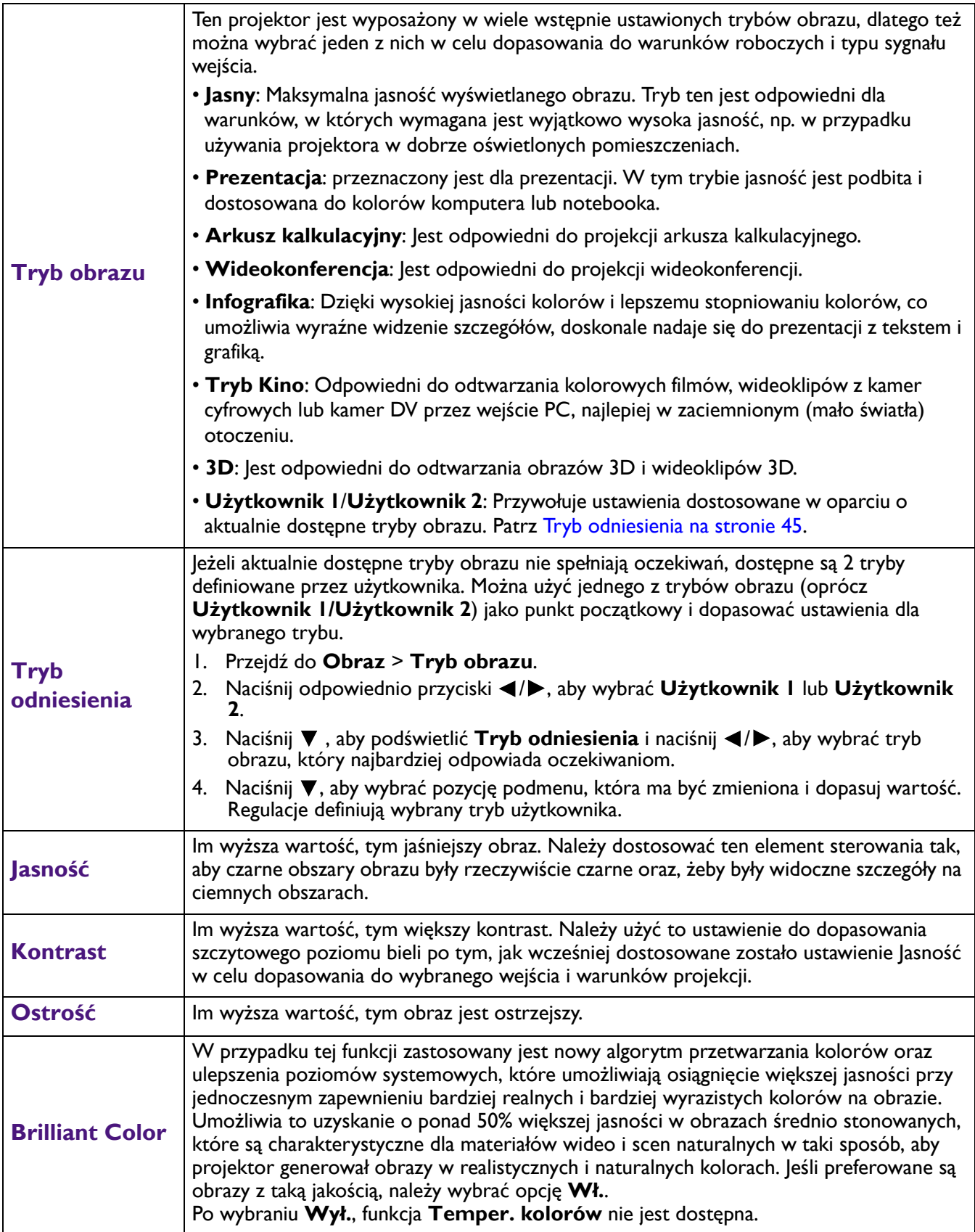

![](_page_45_Picture_460.jpeg)

# **Wyświetlacz**

![](_page_46_Picture_285.jpeg)

![](_page_47_Picture_274.jpeg)

![](_page_48_Picture_321.jpeg)

![](_page_48_Picture_322.jpeg)

#### **Ustaw.**

![](_page_48_Picture_323.jpeg)

![](_page_49_Picture_384.jpeg)

![](_page_50_Picture_397.jpeg)

# **System**

![](_page_50_Picture_398.jpeg)

![](_page_51_Picture_393.jpeg)

# **Informacje**

![](_page_51_Picture_394.jpeg)

# <span id="page-52-0"></span>**Sterowanie projektorem przez sieć LAN**

Opcja Przewodowa sieć LAN umożliwia zarządzanie projektorem z komputera, poprzez użycie przeglądarki sieci web, po prawidłowym podłączeniu komputera i projektora do tej samej sieci lokalnej.

### Konfiguracja ustawień przewodowej sieci LAN

![](_page_52_Figure_3.jpeg)

#### Praca w środowisku DHCP:

1. Podłącz jeden koniec kabla RJ45 do gniazda wejścia sieci LAN projektora, a drugi koniec do portu RJ45.

![](_page_52_Picture_6.jpeg)

• Po podłączeniu kabla RJ45, należy unikać jego zwijania i splatania, ponieważ może to spowodować zakłócenia sygnału lub jego przerwanie.

- 2. Przejdź do menu **Zaawansowane. System > Sieć** > **Przewodowa sieć LAN**. Naciśnij **OK**. Wyświetlona zostanie strona **Przewodowa sieć LAN**.
- 3. Naciśnij  $\blacktriangledown$ , aby wybrać **DHCP** i naciśnij  $\blacktriangleleft$  /  $\blacktriangleright$ , aby wybrać **Wł**..
- 4. Zaczekaj około 15 20 sekund, a następnie przejdź ponownie na stronę **Przewodowa sieć LAN**.
- 5. Wyświetlone zostaną ustawienia **Adres IP**, **Maska podsieci**, **Domyślna bramka** i **Serwer DNS**. Zapisz adres IP wyświetlony w wierszu **Adres IP**.

• Jeśli adres IP nadal nie będzie widoczny, skontaktuj się z administratorem usług internetowych.

- 6. Przejdź z powrotem do strony menu **Zaawansowane. System > Sieć** > **Przewodowa sieć LAN**.
- 7. Naciśnij v, aby podświetlić Wykrywanie urządzenia AMX i naciśnij  $\blacktriangleleft$  /> w celu wyboru Wł. lub Wył..<br>Po wybraniu Wykrywanie urządzenia AMX jako Wł., projektor może być wykryty przez kontroler AMX.

#### Praca w środowisku innym niż DHCP:

- 1. Przejdź do strony menu **Zaawansowane. System > Sieć** > **Przewodowa sieć LAN**.
- 2. Naciśnij  $\blacktriangledown$ , aby wybrać **DHCP** i naciśnij  $\blacktriangleleft$  / $\blacktriangleright$ , aby wybrać **Wył**..
- 3. Skontaktuj się z administratorem usług internetowych w celu uzyskania informacji o ustawieniach **Adres IP**, **Maska podsieci**, **Domyślna bramka** i **Serwer DNS**.
- 4. Naciśnij ▼, aby wybrać pozycję do modyfikacji i naciśnij OK.
- 5. Naciśnij </>, aby przesunąć kursor, a następnie naciśnij ▲/▼ w celu wprowadzenia wartości.
- 6. Aby zapisać to ustawienie, naciśnij **OK**. Aby nie zapisywać tego ustawienia, naciśnij **BACK**.
- 7. Naciśnij v, aby podświetlić Zastosuj i naciśnij OK.
- 8. Przejdź z powrotem do strony menu **Zaawansowane. System > Sieć** > **Przewodowa sieć LAN**, naciśnij , aby podświetlić **Wykrywanie urządzenia AMX** i naciśnij / , aby wybrać **Wł.** lub **Wył.**.
- 9. Naciśnij **MENU**, aby opuścić menu.

# <span id="page-53-0"></span>**Wyłączanie projektora**

- 1. Naciśnij  $\bigcup$  na projektorze lub  $\bigcirc$  na pilocie, po czym zostanie wyświetlony komunikat z prośbą o potwierdzenie. W przypadku braku reakcji w ciągu kilku sekund, ten komunikat zniknie.
- 2. Naciśnij drugi raz  $\bigcup$  lub  $\bigcup$ . Przycisk zasilanie zacznie migać na pomarańczowo, lampa projektora wyłączy się, a wentylatory będą nadal pracować przez około 90 sekund w celu schłodzenia projektora.
- 3. W interfejsie Windows naciśnij przycisk Start systemu Windows i kliknij wyłączenie zasilania. (Windows > Zasilanie > Wyłączenie zasilania)

![](_page_53_Picture_4.jpeg)

- 4. Po zakończeniu procesu chłodzenia, wskaźnik zasilania zacznie świecić pomarańczowym światłem, a wentylatory zatrzymają się. Odłącz przewód zasilający od gniazda zasilania.
	- W celu ochrony lampy projektor nie będzie reagował na żadne polecenia podczas procesu chłodzenia.
	- Należy unikać natychmiastowego włączania projektora po uprzednim jego wyłączeniu, ponieważ nadmierne ciepło może skrócić żywotność lampy.
	- Żywotność lampy uzależniona jest od warunków środowiska pracy oraz intensywności użytkowania

# <span id="page-53-1"></span>**Bezpośrednie wyłączenie zasilania**

Po wyłączeniu projektora, można wyciągnąć przewód prądu zmiennego. Aby zabezpieczyć lampę należy zaczekać około 10 minut przed ponownym uruchomieniem projektora. Podczas próby ponownego uruchomienia projektora, na kilka minut mogą uruchomić się wentylatory w celu schłodzenia. W takich przypadku, naciśnij

ponownie  $\bigcup$  lub  $\Box$ , aby uruchomić projektor, po zatrzymaniu wentylatorów, po czym wskaźnik zasilania zmieni kolor na pomarańczowy.

# <span id="page-54-0"></span>**Konserwacja projektora**

# <span id="page-54-1"></span>**Właściwa pielęgnacja projektora**

# Czyszczenie obiektywu

Obiektyw należy czyścić za każdym razem, gdy na jego powierzchni widoczny będzie kurz lub zabrudzenia. Przed czyszczeniem należy wyłączyć projektor i zaczekać na jego całkowite schłodzenie.

- Do usuwania kurzu należy używać pojemnika ze sprężonym powietrzem.
- W przypadku wystąpienia kurzu lub plam, należy użyć papieru do czyszczenia obiektywów lub miękkiej szmatki nasączonej środkiem do czyszczenia obiektywów, aby delikatnie przetrzeć powierzchnię obiektywu.
- Nie wolno używać żadnych włóknin ściernych, środków do czyszczenia o właściwościach zasadowych/kwasowych, proszków ściernych lub rozpuszczalników lotnych, np. alkoholu, benzyny, rozcieńczalnika lub środka owadobójczego. Używanie takich materiałów lub utrzymywanie styczności z gumą lub materiałami winylowymi przez dłuższy czas, może spowodować uszkodzenie powierzchni projektora i materiału, z którego wykonana jest obudowa.

# Czyszczenie obudowy projektora

Przed czyszczeniem obudowy należy wyłączyć projektor postępując zgodnie z właściwą procedurą wyłączania, która opisana jest w rozdziale Obsł[uga menu na stronie 43](#page-42-0), a następnie odłączyć przewód zasilający.

- Aby usunąć zabrudzenia i kurz, należy przecierać obudowę miękką szmatką pozbawioną włókien.
- W celu usunięcia opornych zabrudzeń lub plam, należy nawilżyć miękką szmatkę wodą i detergentem o neutralnym odczynie pH. Następnie należy przetrzeć obudowę.

Nigdy nie należy używać wosku, alkoholu, benzyny, rozcieńczalnika lub innych środkó chemicznych. W przeciwnym wypadku obudowa może ulec uszkodzeniu.

# Przechowywanie projektora

W przypadku konieczności przechowywania projektora przez dłuższy okres czasu, należy wykonać poniższe czynności:

- Upewnić się, że temperatura i wilgotność w miejscu przechowywania odpowiadają wartościom w ramach zalecanego zakresu dla projektora. Sprawdź część [Dane techniczne na stronie 63](#page-62-0) lub zapytaj sprzedawcę o zakres. Schowaj stopkę regulatora.
- Należy wysunąć nóżkę do regulacji.
- Wyjąć baterie z pilota zdalnego sterowania.
- Należy zapakować projektor w oryginalnym opakowaniu lub jego odpowiedniku.

# Transportowanie projektora

Zalecane jest transportowanie projektora w oryginalnym opakowaniu lub jego odpowiedniku.

# <span id="page-54-2"></span>**Informacje dotyczące lampy**

# Wyliczanie czasu pracy lampy

Gdy projektor jest użytkowany, czas używania lampy (w godzinach) jest automatycznie obliczany przez wbudowany licznik. Metoda obliczania adekwatnego czasu pracy lampy jest następująca:

1. **Czas użytkowania światła** = (x+y+z+a) godzin, jeśli Czas wykorzystany w trybie **Normalny** = x godzin Czas wykorzystany w trybie **ECO** = y godzin Czas wykorzystany w trybie **Intelig. Eko** = z godzin Czas wykorzystany w trybie **LampSave** = a godzin

- 2. Równoważna liczba godzin źródła światła =  $\alpha$  godzin
	- α= x(A'/X) + y(A'/Y) + z(A'/Z) + a(A'/A), gdzie
	- X = specyfikacja żywotności lampy w trybie **Normalny**
	- Y = specyfikacja żywotności lampy w trybie **ECO**
	- Z = specyfikacja żywotności lampy w trybie **Intelig. Eko**
	- A = specyfikacja żywotności lampy w trybie **LampSave**
	- A' jest największą specyfikacją żywotności lampy spośród X, Y, Z, A

![](_page_55_Picture_7.jpeg)

Podczas ręcznego obliczania ekwiwalentu godzin pracy lampy, prawdopodobnie będzie on miał odchylenie od wartości pokazanej w menu OSD, ponieważ system projektora oblicza czas używany dla każdego trybu lampy w "Minutach", a następnie zaokrągla w dół do liczby całkowitej godzin pokazywanej w OSD.

#### **Dla czasu używanego w każdym trybie lampy pokazanym w menu OSD:**

- Wykorzystany czas jest akumulowany i zaokrąglany w dół do liczby całkowitej w godzinach.

- Gdy wykorzystany czas jest krótszy niż 1 godzina, pokazuje 0 godzin.

Podczas ręcznego obliczania ekwiwalentu godzin pracy lampy, prawdopodobnie będzie on miał odchylenie od wartości pokazanej w menu OSD, ponieważ system projektora oblicza czas używany dla każdego trybu lampy w "Minutach", a następnie zaokrągla w dół do liczby całkowitej godzin pokazywanej w OSD.

#### Aby uzyskać informacje o czasie pracy lampy:

- 1. Przejdź do menu **Zaawansowane. Ustaw.** > **Ustawenia św.** i naciśnij **OK**. Wyświetlona zostanie strona **Ustawenia św.**.
- 2. Naciśnij , aby wybrać **Czas użytkowania światła** i naciśnij **OK**. Na ekranie wyświetlana jest informacja **Czas użytkowania światła**.

Ponadto informacje dotyczące czasu pracy lampy można uzyskać w menu **INFORMACJE**.

### Wydłużanie żywotności lampy

#### <span id="page-55-0"></span>• Ustawienie **Tryb światła**

Przejdź do menu **Zaawansowane.** - **Obraz** > **Tryb źródła światła** i wybierz odpowiednią moc lampy spośród dostarczonych trybów.

Ustawienie projektora na tryb **ECO** lub **Intelig. Eko** wydłuża żywotność lampy.

![](_page_55_Picture_528.jpeg)

#### • Ustawienie **Autom. wyłączanie**

Funkcja ta umożliwia automatyczne wyłączanie projektora, jeśli po ustalonym czasie nie zostanie wykryte żadne źródło sygnału, aby nie doprowadzać do niepotrzebnego zużywania się lampy.

W celu ustawienia **Autom. wyłączanie**, przejdź do menu **Zaawansowane.** - **Ustaw.** > **Ustawienia operacyjne** > **Automatyczne** wyłączanie i naciśnij  $\blacktriangleleft$  /  $\blacktriangleright$ .

#### Ustalanie czasu wymiany lampy

Gdy **Wskaźnik lampy** zaświeci się lub pojawi się komunikat sugerujący czas na wymianę lampy, przed instalacją nowej lampy należy się skonsultować z dostawcą lub przejść na stronę internetową http://www.BenQ.com . Przestarzała lampa może powodować nieprawidłowe działanie projektora, a w niektórych przypadkach lampa może nawet wybuchnąć.

![](_page_56_Picture_0.jpeg)

- Widoczna jasność wyświetlanego obrazu będzie się wahać w zależności od warunków oświetleniowych otoczenia i ustawień kontrastu / jasności wybranego wejścia sygnału.
- Jasność lampy zmniejsza się z czasem i może odbiegać od specyfikacji podawanej przez producenta lamp. Jest to typowy i przewidywany objaw.
- Jeżeli lampa zbytnio się nagrzeje, zaświeci się jednocześnie **Kontrolka wskaźnika LIGHT** oraz **Kontrolka ostrzeżenia TEMP**. Wyłącz zasilanie i odczekaj 45 minut na ostygnięcie projektora. Jeśli po włączeniu zasilania kontrolki Lamp lub Temp świecą nadal, skontaktuj się ze sprzedawcą. Patrz [Kontrolki na stronie 61](#page-60-0).

Poniższe komunikaty ostrzegawcze, które wyświetlane są w przypadku lampy, będą przypominać o konieczności wymiany lampy.

![](_page_56_Picture_242.jpeg)

Widoczne w powyższych komunikatach znaki "XXXX" to cyfry, które różnią się w zależności od modelu.

# Wymiana lampy (TYLKO DLA PERSONELU SERWISOWEGO)

Przed instalacją nowej lampy należy się skonsultować z dostawcą lub przejść na stronę internetową http://www.BenQ.com . Przestarzała lampa może powodować nieprawidłowe działanie projektora, a w niektórych przypadkach lampa może nawet wybuchnąć. Aby wymienić lampę projektora, należy się zwróć o pomoc do wykwalifikowanego technika serwisu. Aby uniknąć porażenia prądem elektrycznym, odłącz kabel zasilający projektora BenQ i zaczekaj 10 minut, aby zapewnić całkowite wyłączenie zasilania. Aby zapewnić bezpieczną wymianę lampy należy także sprawdzić podręcznik użytkownika produktu w celu uzyskania instrukcji dotyczących bezpieczeństwa.

![](_page_57_Picture_2.jpeg)

• Aby zmniejszyć ryzyko porażenia prądem elektrycznym, należy wyłączać projektor i odłączać przewód zasilający przed każdorazową wymianą lampy.

![](_page_57_Picture_4.jpeg)

• Ta ilustracja na górze modułu lampy wskazuje, że moduł lampy ma wysoką temperaturę i może poparzyć palce. Zalecamy, aby w celu wymiany lampy zwrócić się o pomoc do wykwalifikowanego technika serwisu. Przed wymianą lampy należy także zaczekać co najmniej 45 minut na całkowicie schłodzenie się projektora.

- Aby zmniejszyć ryzyko poranienia palców i uszkodzenia wewnętrznych części projektora, należy zachować ostrożność podczas wyjmowania ostrych kawałków szkła, na jakie rozleciała się lampa.
- Aby zmniejszyć ryzyko obrażeń palców i/lub pogorszenia się jakości obrazu w wyniku dotknięcia obiektywu, nie należy dotykać pustej oprawy lampy po wyjęciu lampy.
- Ta lampa zawiera rtęć. Należy zapoznać się z obowiązującymi przepisami prawa dotyczącymi postępowania z niebezpiecznymi odpadami, aby wykonać utylizację lampy w prawidłowy sposób.
- Aby zapewnić optymalne działanie projektora, zalecany jest zakup wyłącznie lamp do projektora.
- W przypadku wymiany lampy, gdy projektor zamocowany jest na suficie górną stroną skierowaną do dołu, należy upewnić się, że pod gniazdem lampy nie znajdują się osoby postronne, aby uniknąć ewentualnego uszkodzenia ciała lub narządów wzroku pękniętymi kawałkami lampy.
- Podczas manipulowania uszkodzonymi lampami zapewnić dobrą wentylację. Zalecamy zastosowanie aparatu oddechowego, okularów lub gogli ochronnych, albo przyłbicy i korzystanie z odzieży ochronnej, takiej jak rękawice ochronne.
- 1. Wyłącz zasilanie i odłącz projektor od gniazda elektrycznego. Jeśli lampa jest gorąca, odczekaj około 45 minut w celu schłodzenia się lampy, aby uniknąć poparzenia ciała.
- 2. Poluzuj śrubę(y) mocującą pokrywę lampy z boku projektora, aż do poluzowania osłony lampy.

![](_page_57_Picture_14.jpeg)

- 3. Zdejmij pokrywę lampy z projektora.
	- Nie wolno włączać zasilania, gdy jest otwarta osłona lampy.
	- Nie należy wkładać palców pomiędzy lampę a projektor. Ostre krawędzie wewnątrz projektora mogą doprowadzić do obrażeń ciała.
- 4. Usuń mylar zabezpieczenia.

![](_page_57_Figure_19.jpeg)

5. Odłącz złącze lampy.

![](_page_58_Picture_1.jpeg)

- 6. Odkręć śrubę(y) mocującą lampę wewnętrzną.
- 7. Podnieś uchwyt w taki sposób, aby znalazł się on w pozycji pionowej.
- 8. Użyj uchwytu, aby wolno wysunąć lampę z projektora.
	- Zbyt szybkie wysunięcie może spowodować pęknięcie lampy i rozpryśnięcie się kawałków szkła wewnątrz projektora.
	- Nie wolno umieszczać lampy w miejscach, gdzie jest ona narażona na zachlapanie wodą, w miejscach niedostępnych dla dzieci lub w pobliżu materiałów łatwopalnych.
	- Nie wolno wkładać rąk do wnętrza projektora po wyjęciu lampy. Ostre krawędzie wewnątrz projektora mogą doprowadzić do obrażeń ciała. W przypadku dotknięcie części optycznych, które znajdują się wewnątrz projektora, może dojść do pogorszenia jakości kolorów i zniekształcenie wyświetlanych obrazów.
- 9. Włóż złącze lampy.

![](_page_58_Picture_9.jpeg)

7

6

![](_page_58_Picture_10.jpeg)

11 10

- 10. Dokręć śrubę, którą przykręcona jest lampa.
- 11. Upewnij się, że uchwyt jest całkowicie schowany i właściwie unieruchomiony.
	- Poluzowana śrubka może spowodować wykonanie połączenia w sposób nieprawidłowy i w rezultacie doprowadzić do wadliwego działanie urządzenia.
		- Nie należy zbyt mocno dokręcać tej śrubki.
- 12. Podłącz złącze lampy.

13. Umieść z powrotem mylar zabezpieczenia na górze.

![](_page_59_Picture_1.jpeg)

14. Ponownie załóż pokrywę lampy na projektorze.

![](_page_59_Picture_3.jpeg)

- 15. Dokręć śrubkę, która mocuje osłonę lampy.
	- Poluzowana śrubka może spowodować wykonanie połączenia w sposób nieprawidłowy i w rezultacie doprowadzić do wadliwego działanie urządzenia.
		- Nie należy zbyt mocno dokręcać tej śrubki.
- <span id="page-59-0"></span>16. Podłącz zasilanie i uruchom ponownie projektor. Zerowanie licznika lampy
- 17. Po wyświetleniu logotypu rozruchowego otwórz menu ekranowe OSD. Przejdź do menu **Zaawansowane.** - **Ustaw.** > **Ustawenia św.** i naciśnij **OK**. Wyświetlona zostanie strona **Ustawenia św.**. Podświetl opcję **Reset licz. św.** i naciśnij przycisk **OK**. Wyświetlony zostanie komunikat ostrzegawczy z pytaniem, czy chcesz wyzerować licznik lampy. Podświetl opcję **Resetuj** i naciśnij przycisk **OK**. Czas pracy lampy zostanie wyzerowany na "0".

Nie należy resetować licznika lampy, gdy lampa nie jest nowa lub wymieniona, ponieważ mogłoby to spowodować uszkodzenie lampy.

![](_page_59_Picture_10.jpeg)

# <span id="page-60-0"></span>Kontrolki

![](_page_60_Picture_218.jpeg)

![](_page_60_Picture_219.jpeg)

# <span id="page-61-0"></span>**Rozwiązywanie problemów**

![](_page_61_Picture_1.jpeg)

![](_page_61_Picture_317.jpeg)

#### **Brak obrazu**

![](_page_61_Picture_318.jpeg)

#### **Rozmazany obraz**

![](_page_61_Picture_319.jpeg)

#### **Nie działa pilot.**

![](_page_61_Picture_320.jpeg)

#### **Nieprawidłowe hasło.**

![](_page_61_Picture_321.jpeg)

# <span id="page-62-0"></span>**Dane techniczne**

# <span id="page-62-1"></span>**Specyfikacje projektora**

Wszystkie dane techniczne mogą zostać zmienione bez wcześniejszego powiadomienia

#### **Parametry optyczne**

Rozdzielczość 1920 x 1080 1080p Układ wyświetlania

1-CHIP DMD

**Obiektyw**  $F = 1,84 \sim 2, f = 12 \sim 15,6$  mm

Zakres wyraźnej ostrości 1,2 m ~ 5,1 m przy ustawieniu Szeroki 1,3 m ~ 4,9 m przy ustawieniu Tele

Źródło światła 240W±3% przy trybie normalnym

Współczynnik powiększenia 1,3x ±2%

#### **Parametry elektryczne**

Zasilanie Prąd zmienny 100–240V, 3,40 A, 50/60 Hz (Automatyczny)

Pobór mocy Maks.: 350 W; Gotowość: Maks. 0,5W przy 100 ~ 240V prądu zmiennego

#### **Parametry mechaniczne**

**Cieżar** 4,2 kg  $\pm$  200 g (9,3 funta  $\pm$  0,44 funta)

#### **Złącza wyjścia**

Wyjście RGB 15-pinowe D-Sub (żeńskie) x 1 Głośnik

5 Wat x 2

Wyjście sygnału audio Gniazdo audio PC x 1

#### **Sterowanie**

USB Type-A: 1A x 3 (Czytnik USB) Type-A: 1,5A x 1 (Zasilacz) Mini-B x 1, Type-A (Klucz USB Wi-Fi) x 1 Port szeregowy RS-232 9 pinowe x 1

Odbiornik podczerwieni x 2

Sterowanie przez sieć LAN Przewodowe (RJ45)

#### **Złącza wejścia**

Wejście komputerowe Wejście RGB 15-pinowe D-Sub (żeńskie) x 1

Wejście sygnału wideo Wejście sygnału SD/HDTV Analogowy - Component (przez wejście RGB) Cyfrowe - HDMI x 2

Wejście sygnału audio Gniazdo audio PC x 1

#### **Wymagania środowiskowe**

Temperatura robocza 0°C-40°C na poziomie morza

Robocza wilgotność względna 10%-90% (bez kondensacji)

Wysokość pracy n.p.m. 0-1499 m przy 0°C-35°C 1500-3000 m przy 0°C-30°C (z włączonym trybem dużej wysokości)

Temperatura przechowywania -20°C-60°C na poziomie morza

Wilgotność podczas przechowywania 10%-90% RH (bez kondensacji)

Wysokość nad poziomem morza podczas przechowywania

30°C przy 0~12 200m nad poziomem morza **Transport** 

Zalecane jest oryginalne opakowanie lub równoważne

#### Naprawy

Odwidź wskazaną poniżej stronę internetową i wybierz swój kraj, aby znaleźć okno kontaktu z serwisem. http://www.benq.com/welcome

<span id="page-63-0"></span>![](_page_63_Picture_0.jpeg)

380 mm (S) x 129 mm (W) x 264 mm (G)

![](_page_63_Figure_2.jpeg)

Jednostka: mm

# <span id="page-64-0"></span>**Tabela częstotliwości synchronizacji**

# Obsługiwane taktowanie dla wejścia PC

![](_page_64_Picture_273.jpeg)

![](_page_64_Picture_3.jpeg)

V: obsługa ręcznie ustawianego formatu 3D

### Obsługiwane częstotliwości synchronizacji dla wejścia HDMI (HDCP)

#### • Taktowania PC

![](_page_65_Picture_360.jpeg)

![](_page_65_Picture_3.jpeg)

• ▲: obsługa automatycznego wykrywania 3D i ręcznie ustawiany format 3D. Jeśli źródło może wyprowadzać sygnał CEA861 720p/1080p, a przestrzeń kolorów to RGB z ramką informacyjną 3D, działa również funkcja automatycznego wykrywania 3D.

• V: obsługa ręcznie ustawianego formatu 3D

#### • Taktowania wideo

![](_page_66_Picture_270.jpeg)

• ▲: obsługa automatycznego wykrywania 3D i ręcznie ustawiany format 3D. Jeśli źródło może wyprowadzać sygnał CEA861 720p/1080p, a przestrzeń kolorów to RGB z ramką informacyjną 3D, działa również funkcja automatycznego wykrywania 3D.

• V: obsługa ręcznie ustawianego formatu 3D

# Obsługiwane częstotliwości synchronizacji dla wejścia Component Video-YPbPr

![](_page_66_Picture_271.jpeg)

![](_page_66_Picture_6.jpeg)

 $\sum$  V: obsługa ręcznie ustawianego formatu 3D